#### CORSO DI LAUREA TECNICHE DI RADIOLOGIA MEDICA, PER IMMAGINI E RADIOTERAPIA

#### **CORSO INTEGRATO** *«RADIODIAGNOSTICA II – RMX013»*

ANNO ACCADEMICO 2023/2024

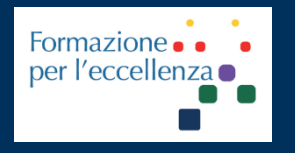

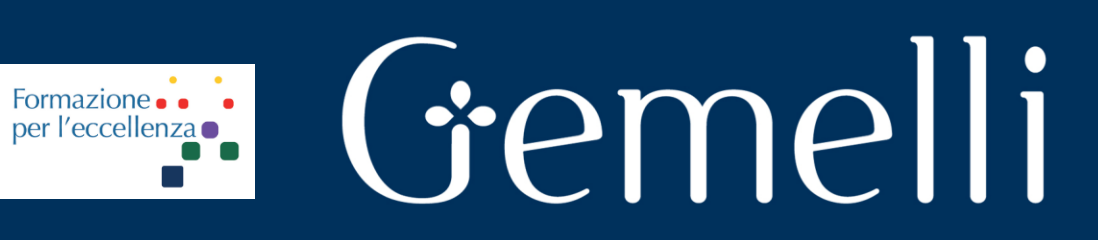

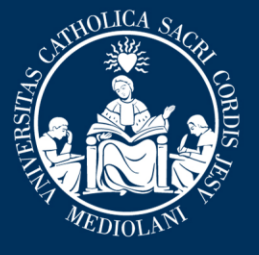

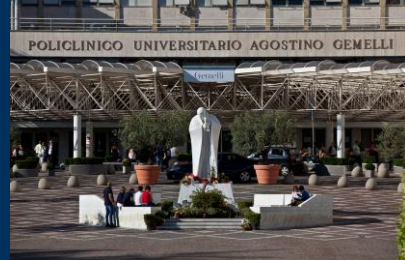

**Insegnamento: TECNICHE DI IMAGING TC E ANGIOGRAFICO RMX055 - 25 ore MED/50 CFU 2**

gen. '24

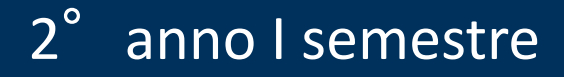

**Fondazione Policlinico Universitario Agostino Gemelli IRCCS** Università Cattolica del Sacro Cuore

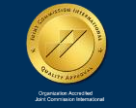

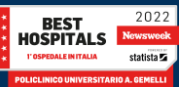

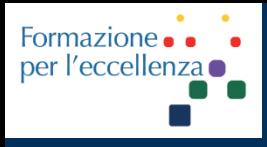

**Insegnamento: TECNICHE DI IMAGING TC E ANGIOGRAFICO RMX055 - 25 ore MED/50 CFU 2**

*TSRM Marino Gentile Radiographer*

# Gemelli

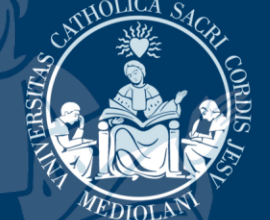

 $\boxtimes$ marino.gentile@policlinicogemelli.it +39 3280077833 marino.gentile@outlook.com **WWW.variodyne.it** 

> **Fondazione Policlinico Universitario Agostino Gemelli IRCCS** Università Cattolica del Sacro Cuore

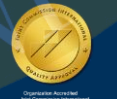

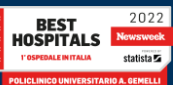

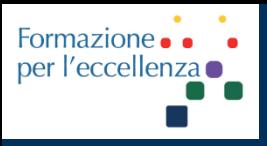

**Insegnamento: TECNICHE DI IMAGING TC E ANGIOGRAFICO RMX055 - 25 ore MED/50 CFU 2**

## **TC – PROCEDURE**

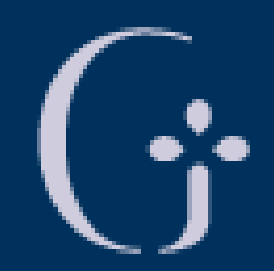

# Gemelli

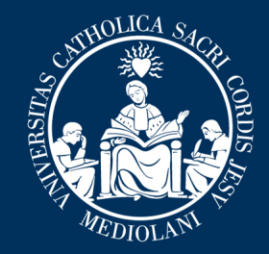

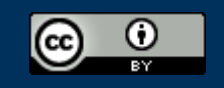

This work is licensed under a Creative Commons Attribution 4.0 International License.

gen. '24

**Fondazione Policlinico Universitario Agostino Gemelli IRCCS** Università Cattolica del Sacro Cuore

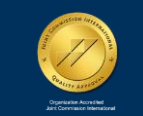

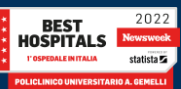

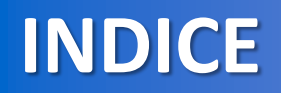

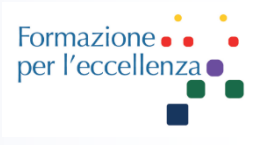

❑ ACCENSIONE/SPEGNIMENTO ❑ SMART PREP ❑ PARAMETRI DI RICOSTRUZIONE ❑ RIDUZIONE ARTEFATTI METALLICI

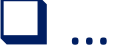

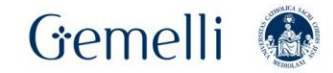

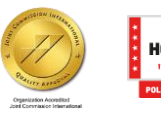

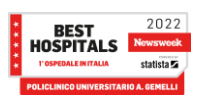

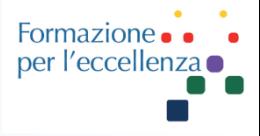

#### **Powering on the CT system Power Distribution Unit (PDU)** The **PDU supplies power** to

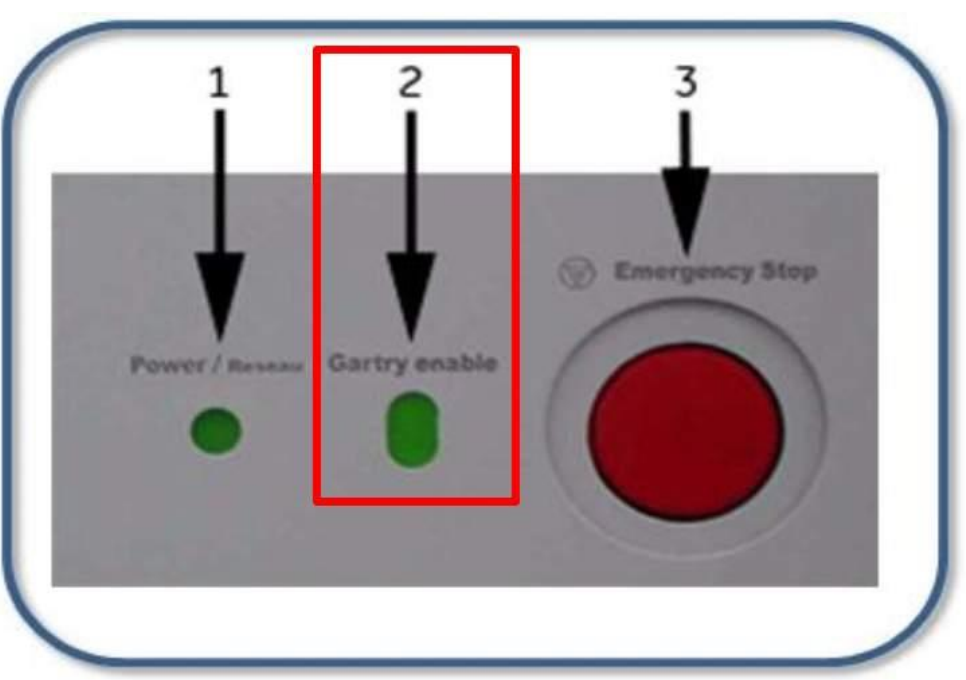

various parts of the system, including components for the stand, table, and operator console. The **PDU supplies power** to various parts of the system, including components for the stand, table, and operator console.

gen. '24 5 On the front of the PDU there are **controls** that are used to **indicate whether power is connected to the unit**, a **button to turn on / off the power of the gantry and table** (marked in red) and an **emergency stop button**.

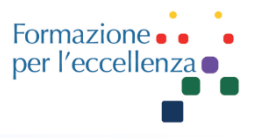

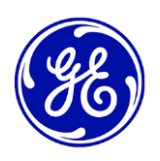

Premere l'interruttore di alimentazione situato sul computer.

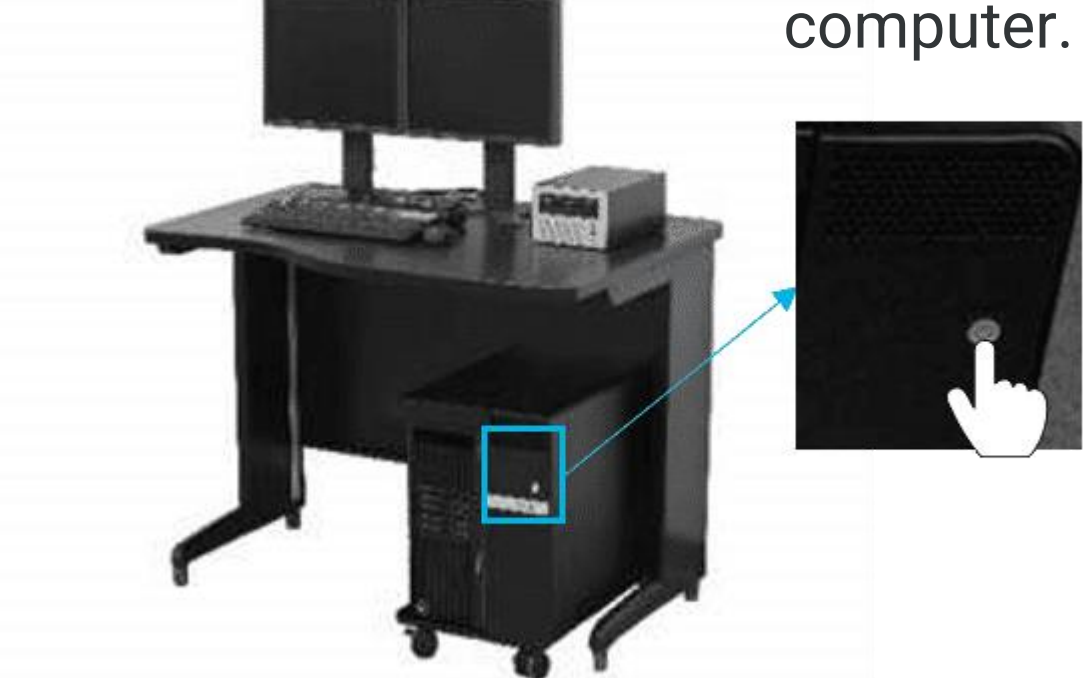

La console operatore, il gantry e altri componenti hardware associati verranno avviati senza che siano necessarie altre azioni.

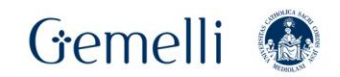

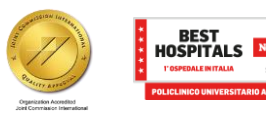

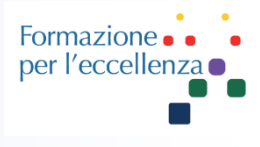

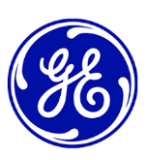

#### **In caso di avvio riuscito:**

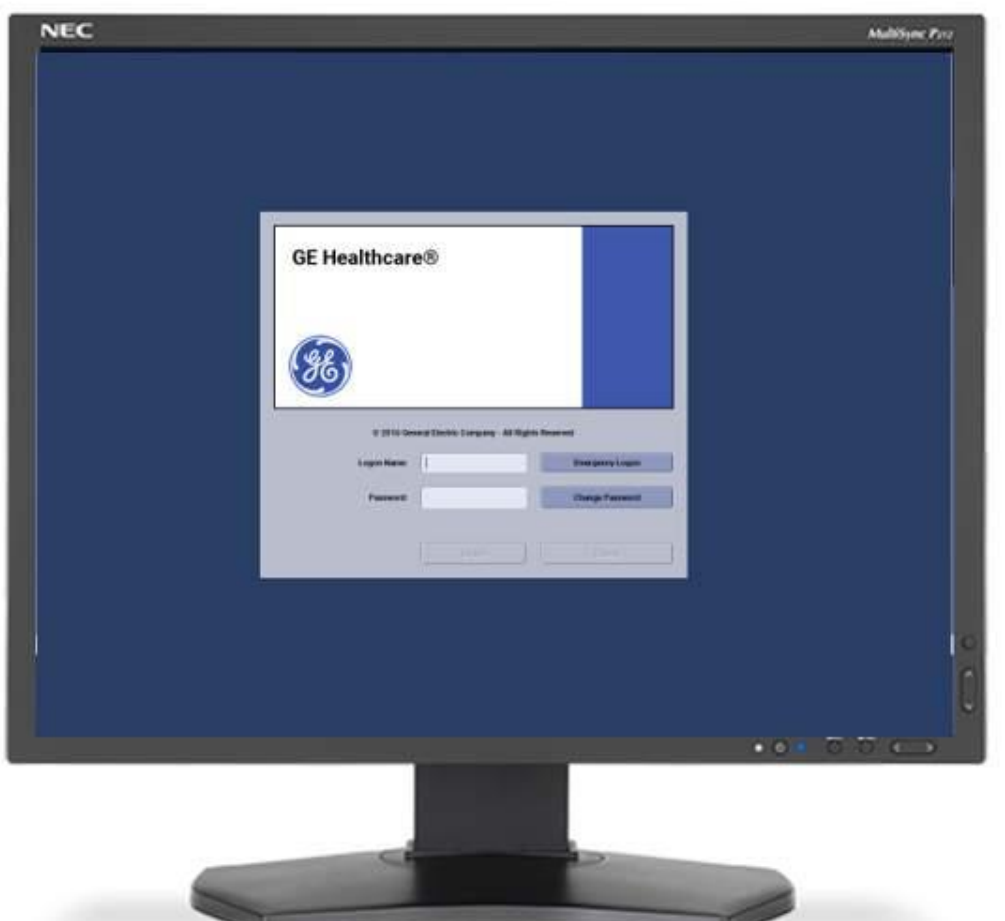

La schermata di sinistra della console operatore apparirà come uno degli esempi seguenti (dipende dall'opzione selezionata per l'accesso)

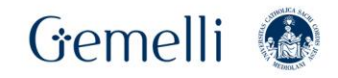

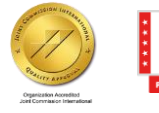

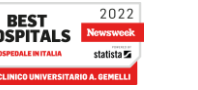

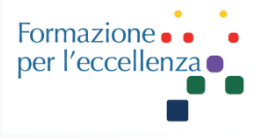

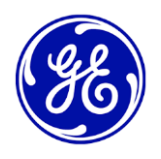

Schermata sinistra loggata con consigli per la manutenzione del tubo: se non è richiesto il login.

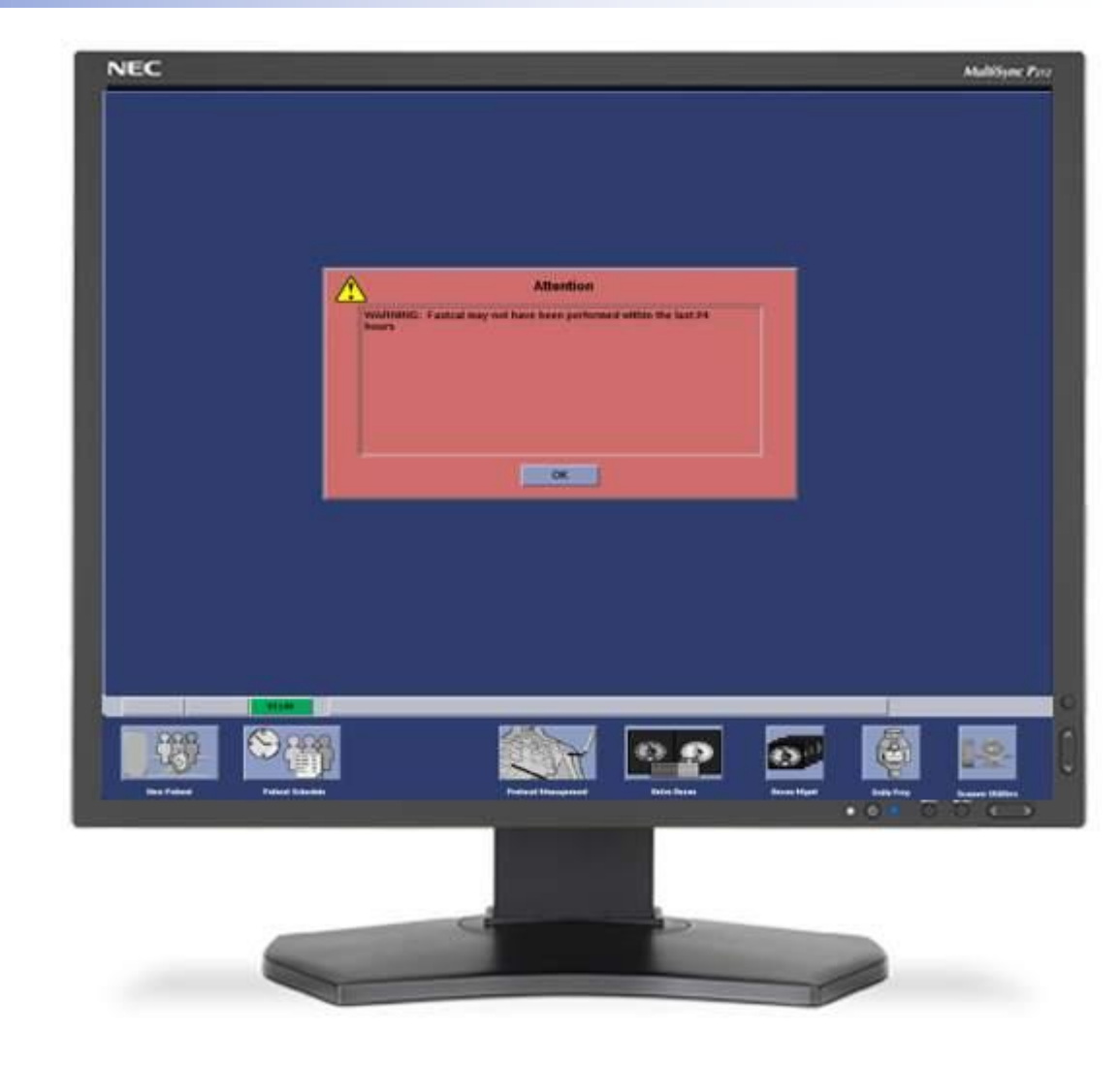

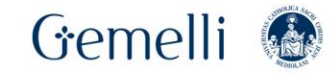

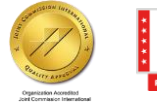

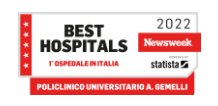

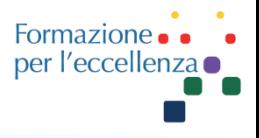

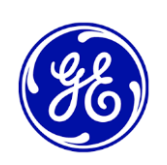

Il display Xtream e i controlli Gantry saranno pronti per avviare la scansione senza alcun messaggio o pulsante lampeggiante.

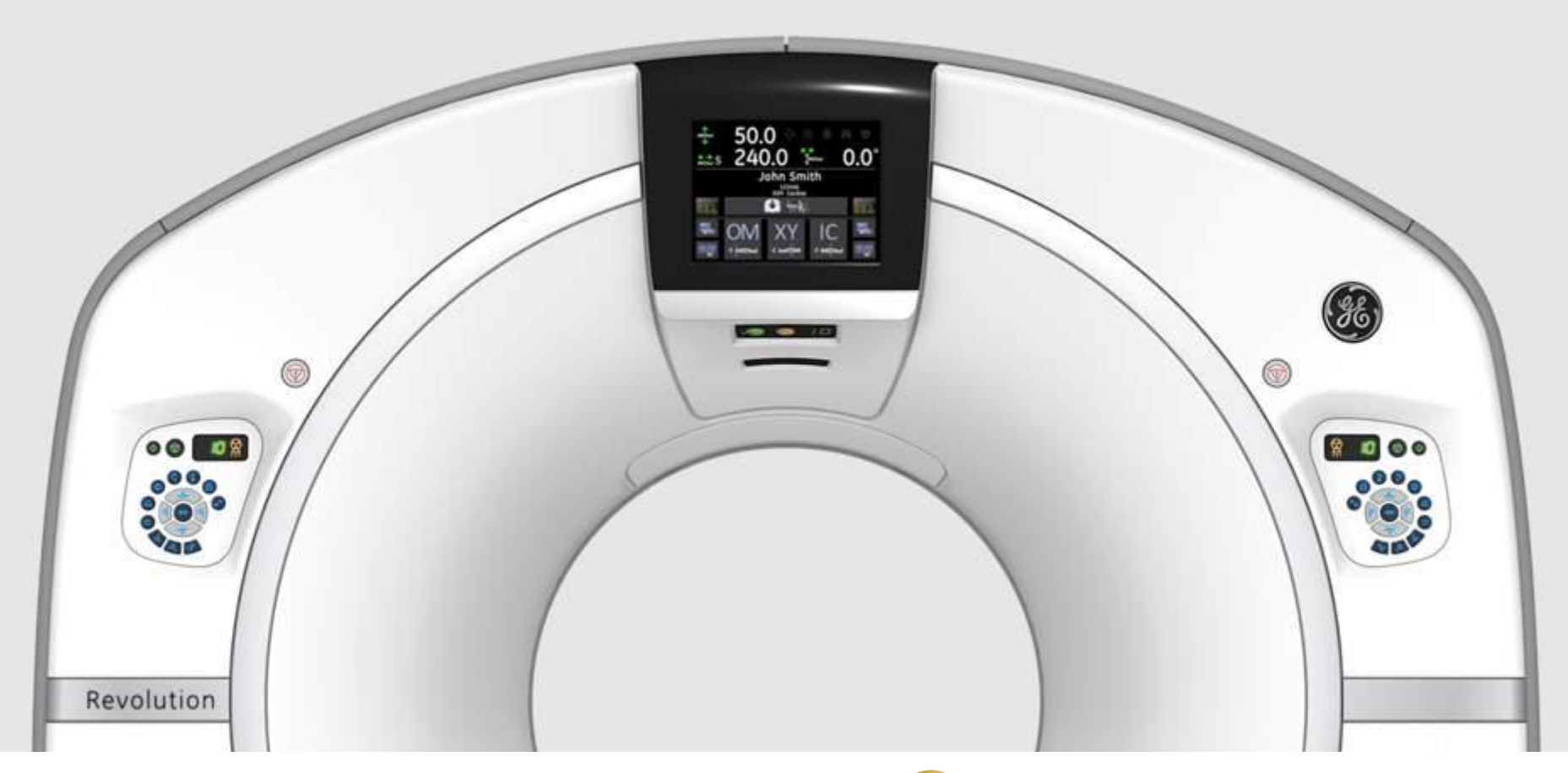

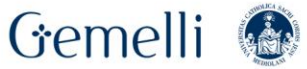

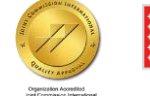

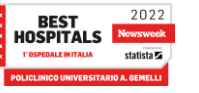

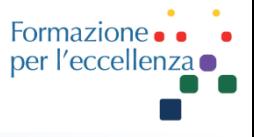

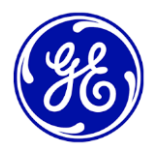

Se si è verificato uno spegnimento completo o se abbiamo premuto i pulsanti di emergenza è necessario premere **il pulsante Reset sul gantry.**

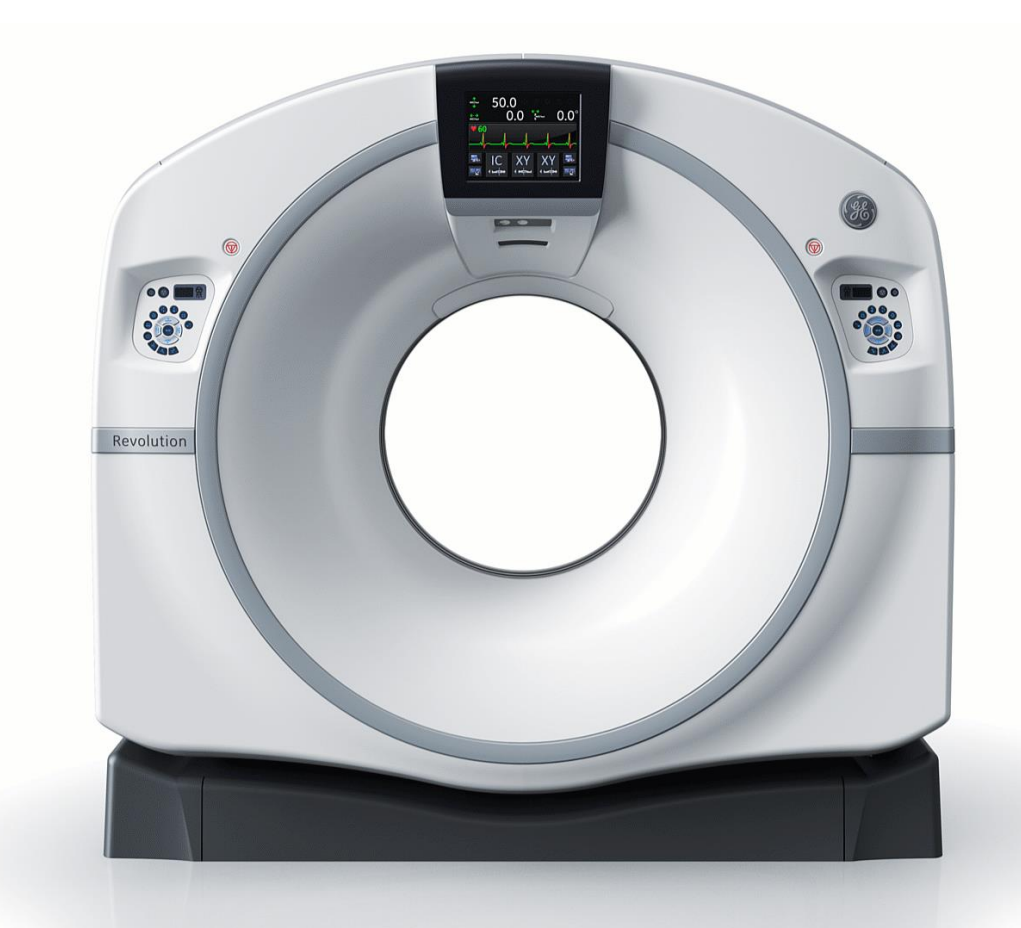

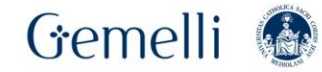

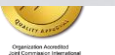

Formazione per l'eccellen

The **Reset power to the Gantry button** may be flashing if a reset is required. (After full power shutdown or if emergency buttons were pressed) Remember to press the **Reset button on the gantry control if it is flashing.** See the **attention messages** that may appear in the **Tube heating section**.

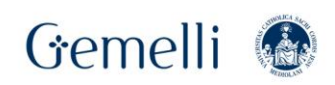

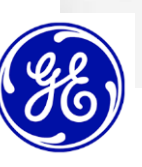

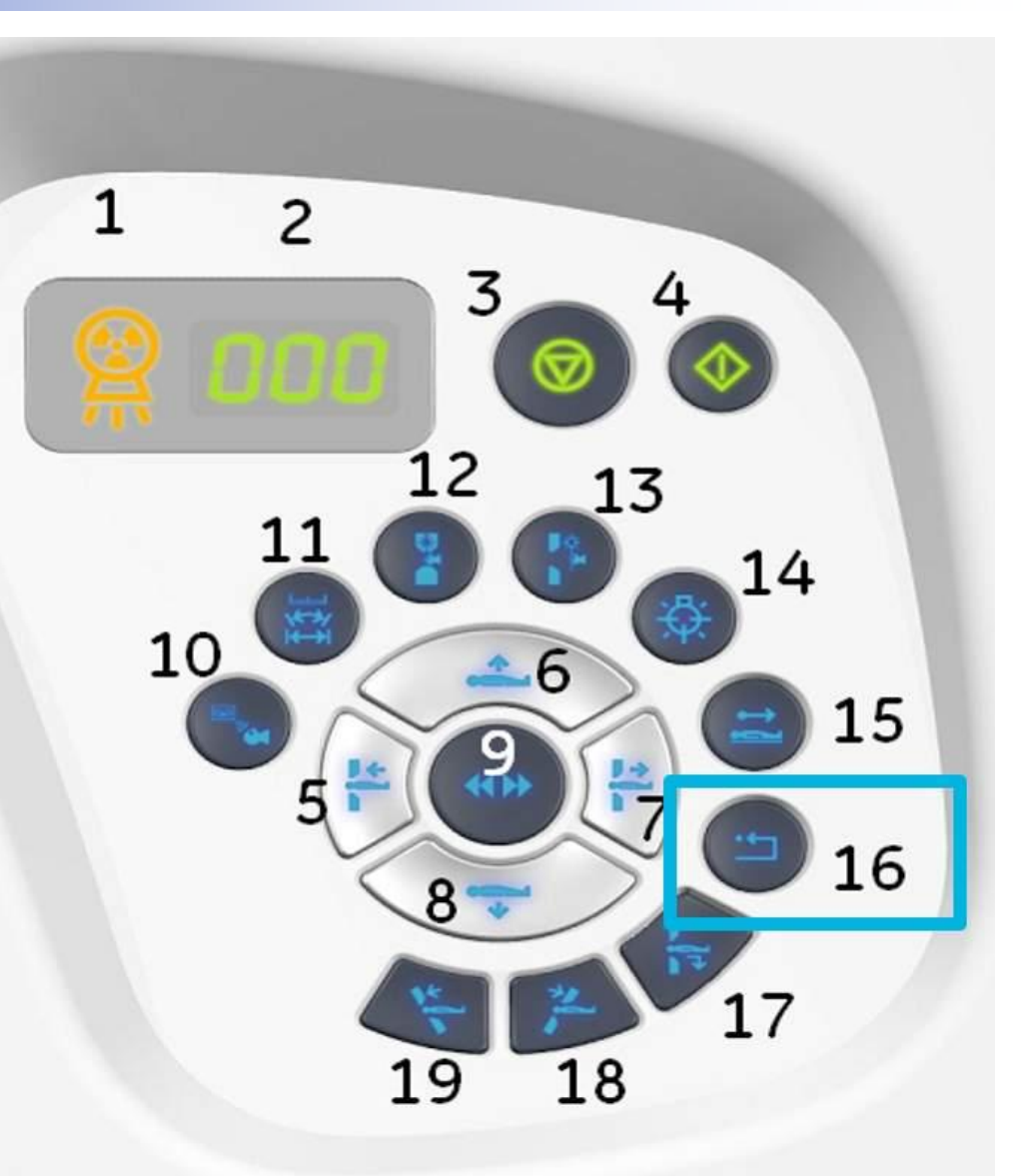

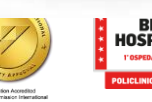

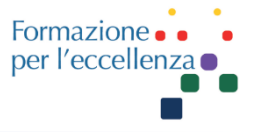

Ricordare che anche se il sistema è spento, alcuni componenti verranno mantenuti in modalità standby per consentire la ripresa della scansione senza aumentare il ritardo. Qualsiasi interruzione di corrente abiliterà automaticamente la modalità di emergenza che richiede il ripristino del Gantry all'avvio del sistema

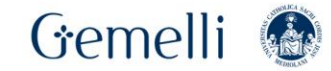

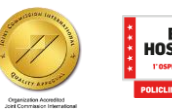

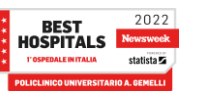

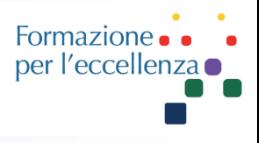

**Spegnimento del sistema CT**

1. Scollegare tutti i dispositivi USB collegati prima di riavviare o spegnere il sistema. Se sono in uso, attendere che il processo termini, chiudere l'applicazione e scollegare il dispositivo USB prima di spegnerlo.

- 2. Sul monitor del display, fare clic sull'icona Arresto.
- 3. Nella schermata a comparsa visualizzata, fare clic su Arresto.

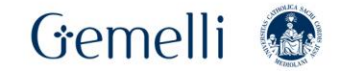

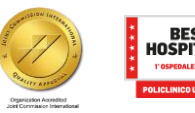

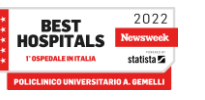

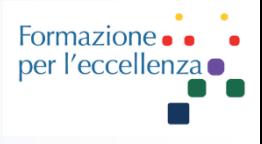

**Spegnimento del sistema CT**

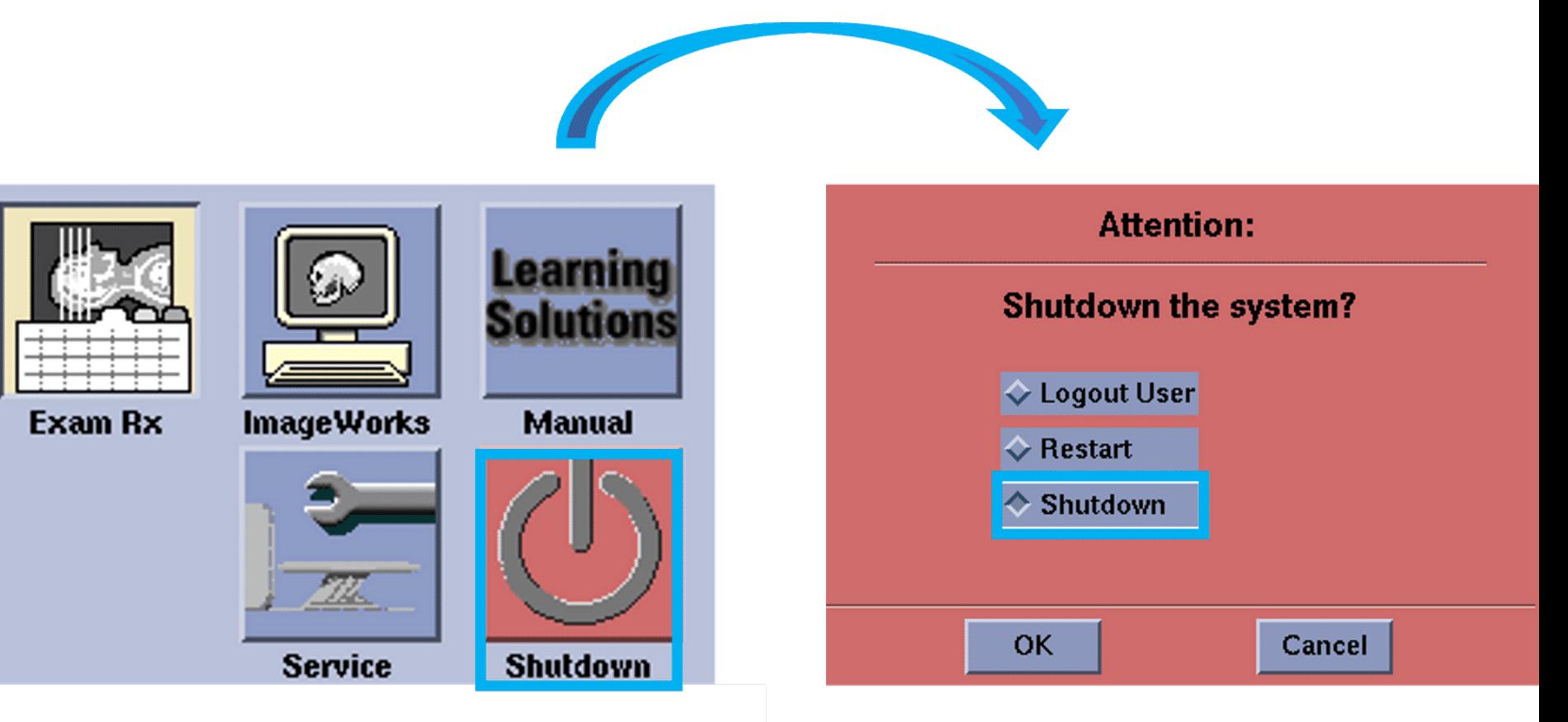

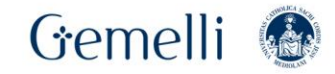

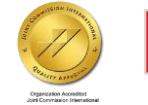

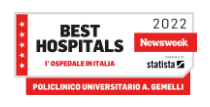

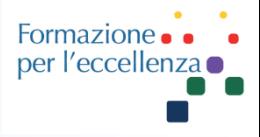

#### **Spegnimento del sistema CT**

Quando sul monitor viene visualizzato il messaggio "**System Halted**", il sistema puo essere spento. Premere l'interruttore di alimentazione sulla parte anteriore della console dell'operatore per metterlo in posizione di spegnimento, 'off'.

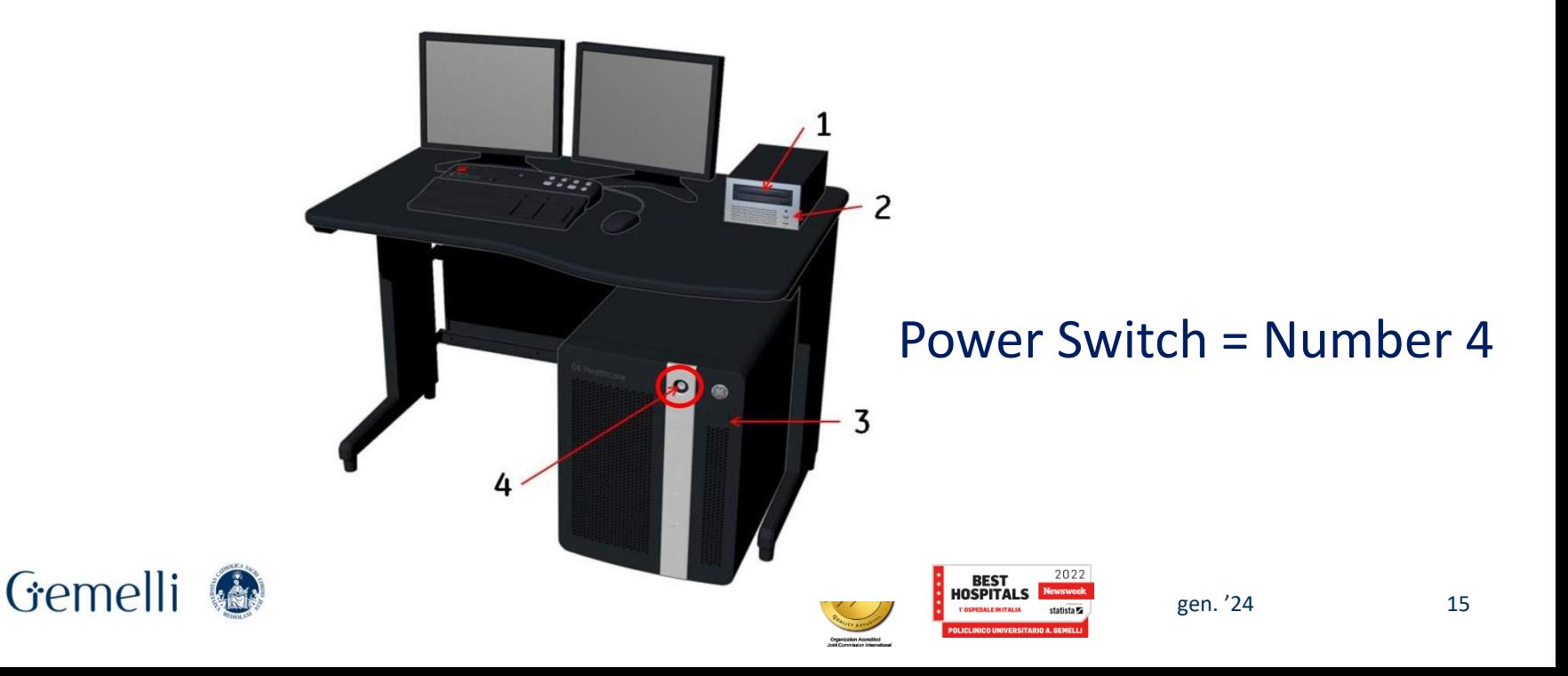

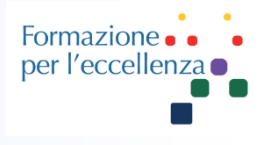

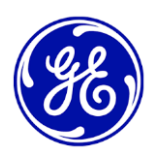

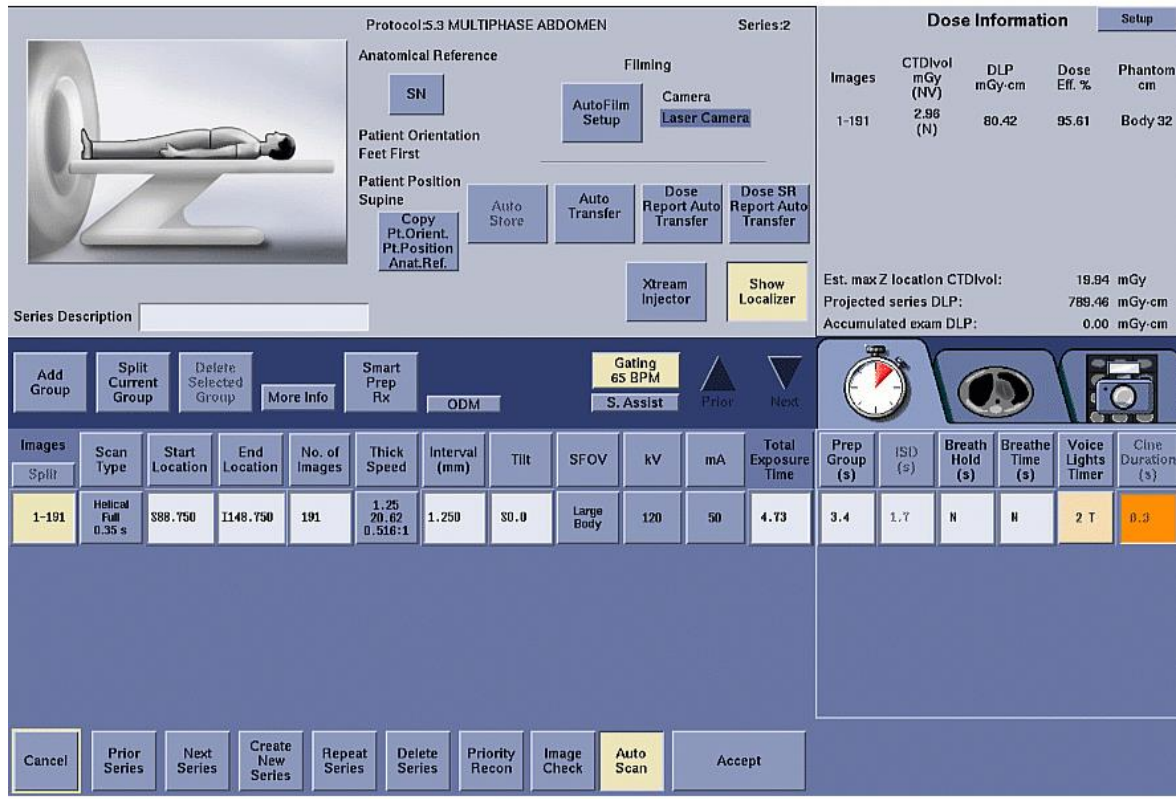

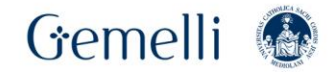

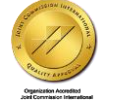

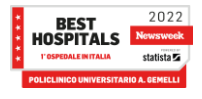

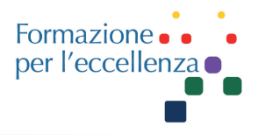

## **Smart Prep & Dynamic Transition**

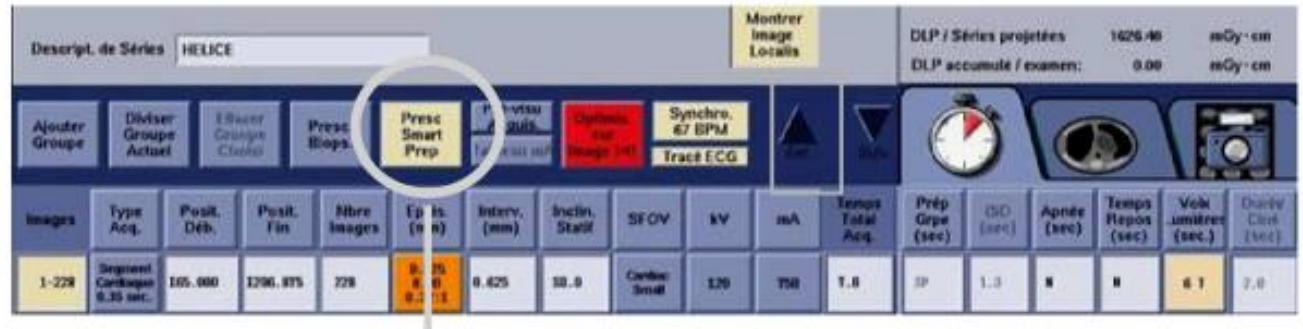

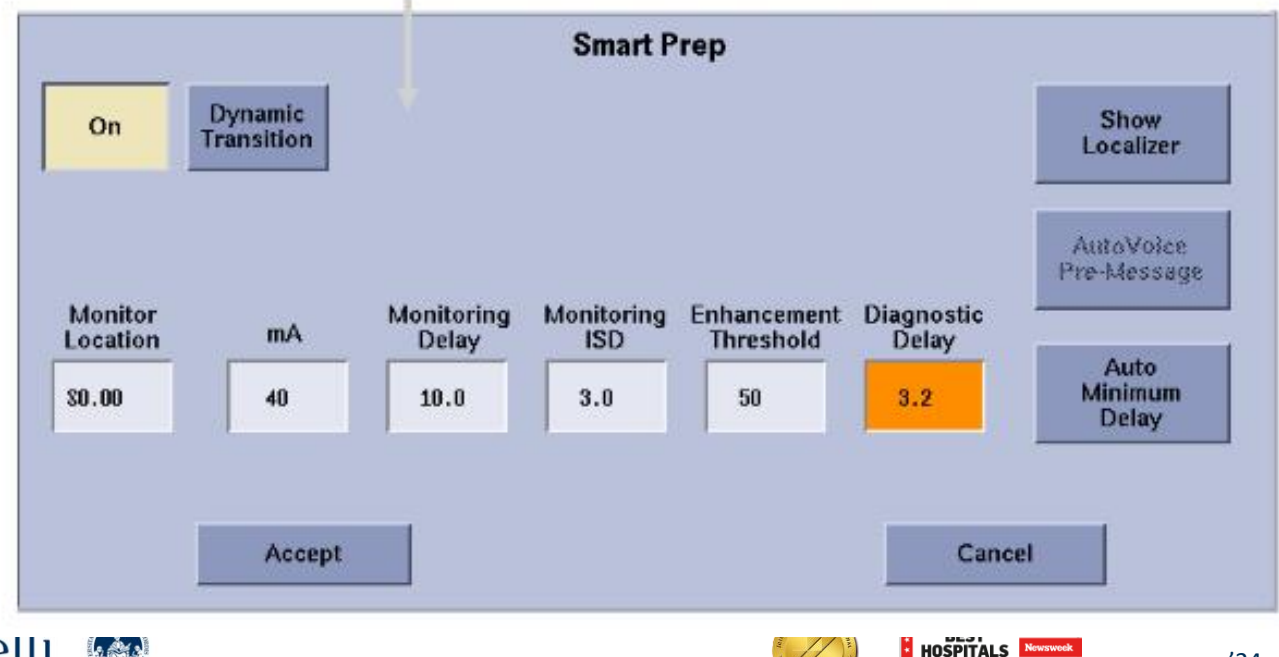

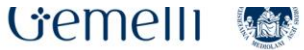

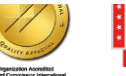

statista **Z** 

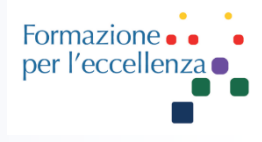

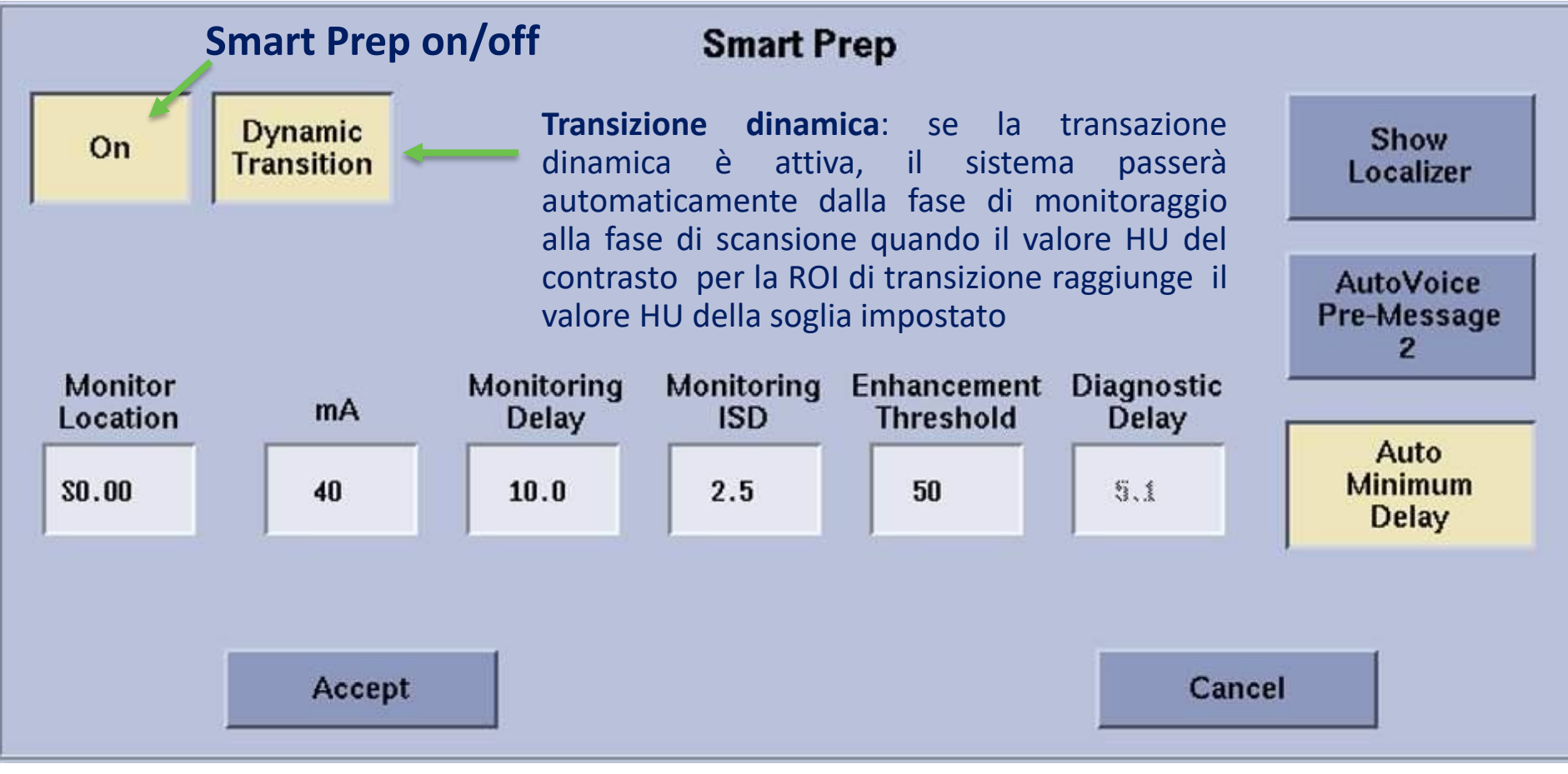

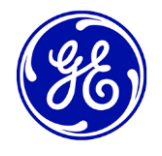

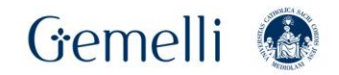

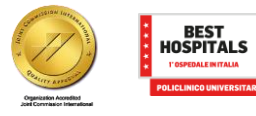

gen. '24 18

2022<br>Newsweek

statista **Z** 

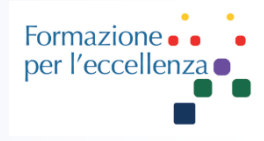

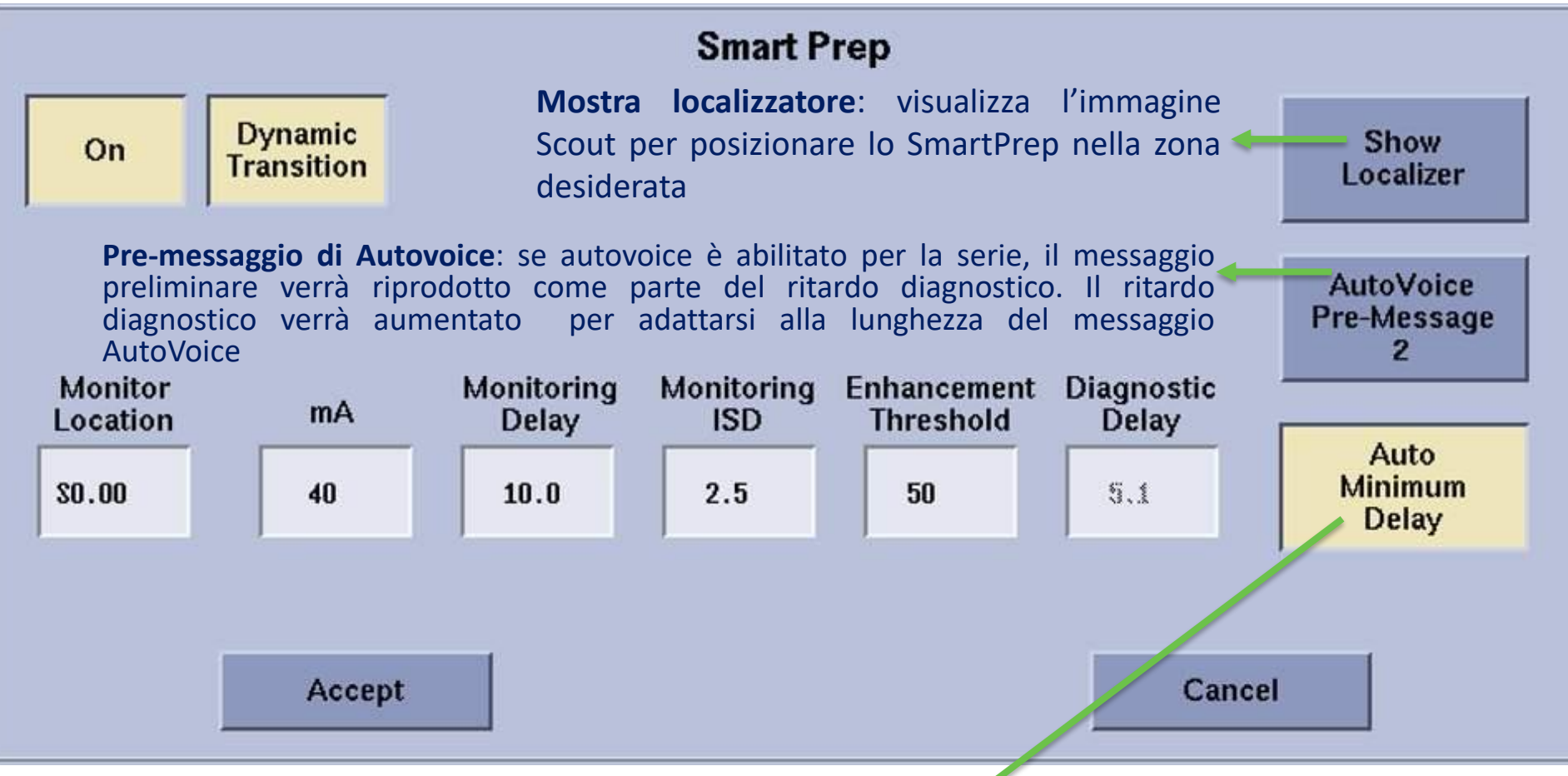

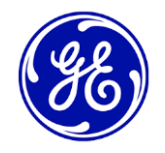

**Ritardo minimo**: quando si seleziona Ritardo minimo automatico, il tempo di ritardo diagnostico viene impostato automaticamente sul tempo minimo possibile

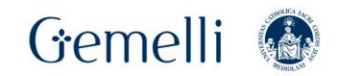

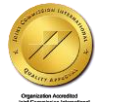

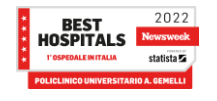

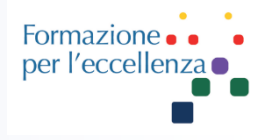

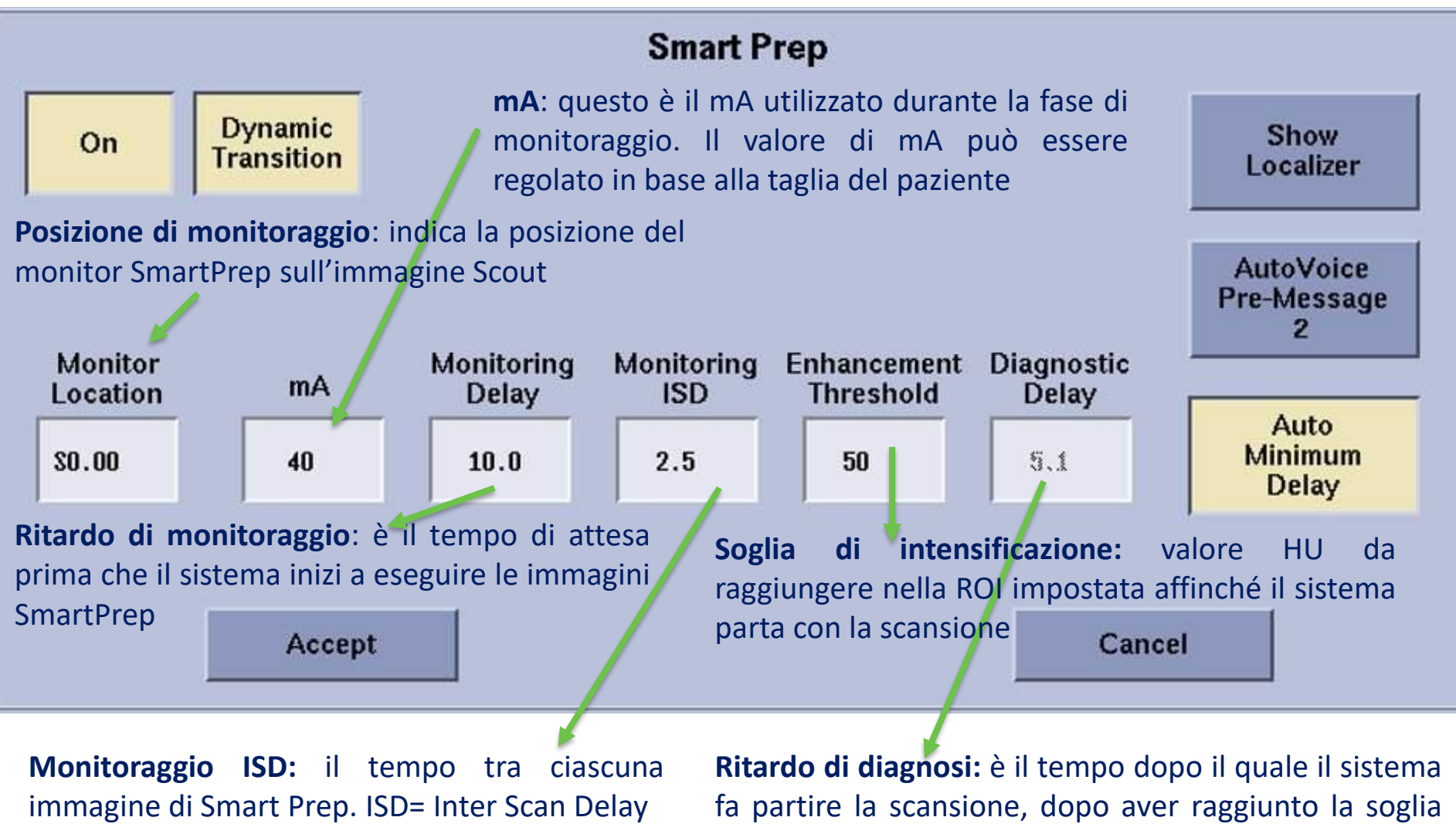

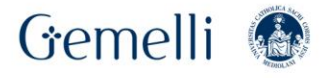

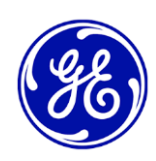

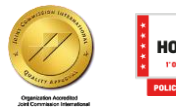

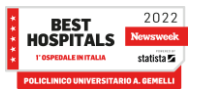

HU impostata con la ROI, o dopo l'avvio manuale

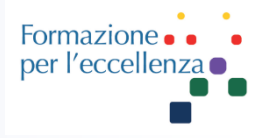

#### **Ci sono tre fasi per una scansione SmartPrep**

- **Fase di riferimento**: viene acquisita una singola immagine senza contrasto nell'anatomia in cui si verifica il monitoraggio e viene stabilita la ROI.
- **Fase di monitoraggio**: utilizza la ROI definita nella fase di riferimento per visualizzare un grafico che aiuta a determinare il valore di aumento del picco. È possibile eseguire fino a 40 scansioni a basso dosaggio durante l'iniezione di contrasto IV. **Fase di scansione**: acquisisce i dati di scansione in base ai parametri di configurazione della scansione. Si avvia la scansione quando il contrasto è al massimo sulla curva o quando viene raggiunto un valore Hounsfield preimpostato.

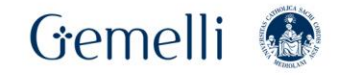

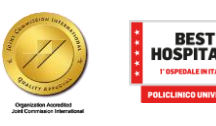

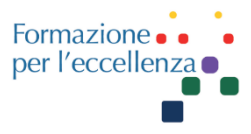

#### **Schermata di scansione SmartPrep - Avanzamento della scansione**

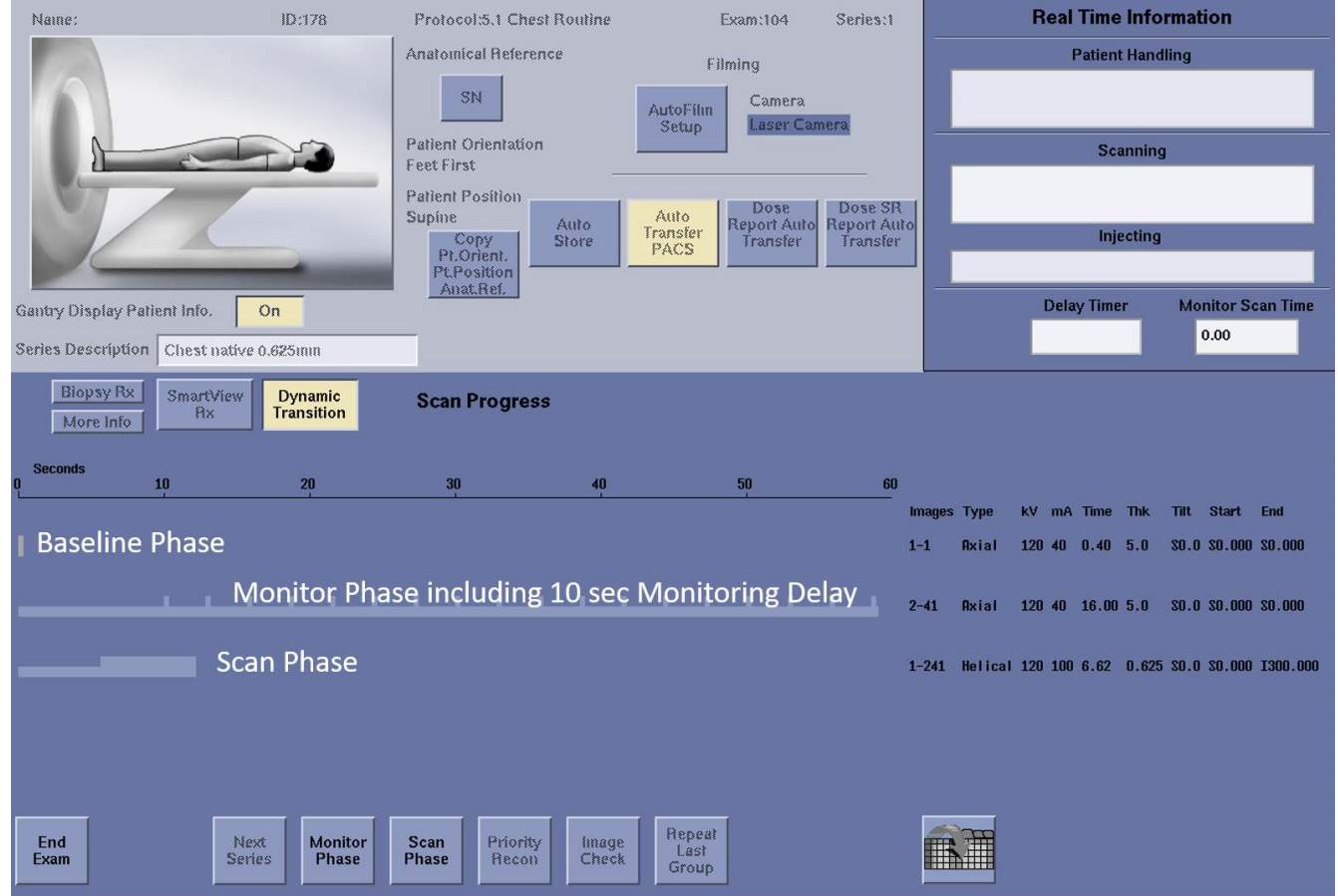

Visualizza lo stato di avanzamento della scansione SmartPrep. Visualizza informazioni aggiornate relative alla gestione del paziente, alla scansione e all'imaging durante la fase di monitoraggio.

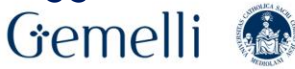

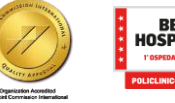

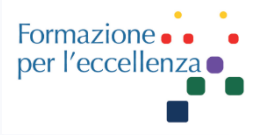

#### **Schermata di visualizzazione SmartPrep**

Una volta avviata la fase di monitoraggio, viene visualizzata la schermata SmartPrep Display.

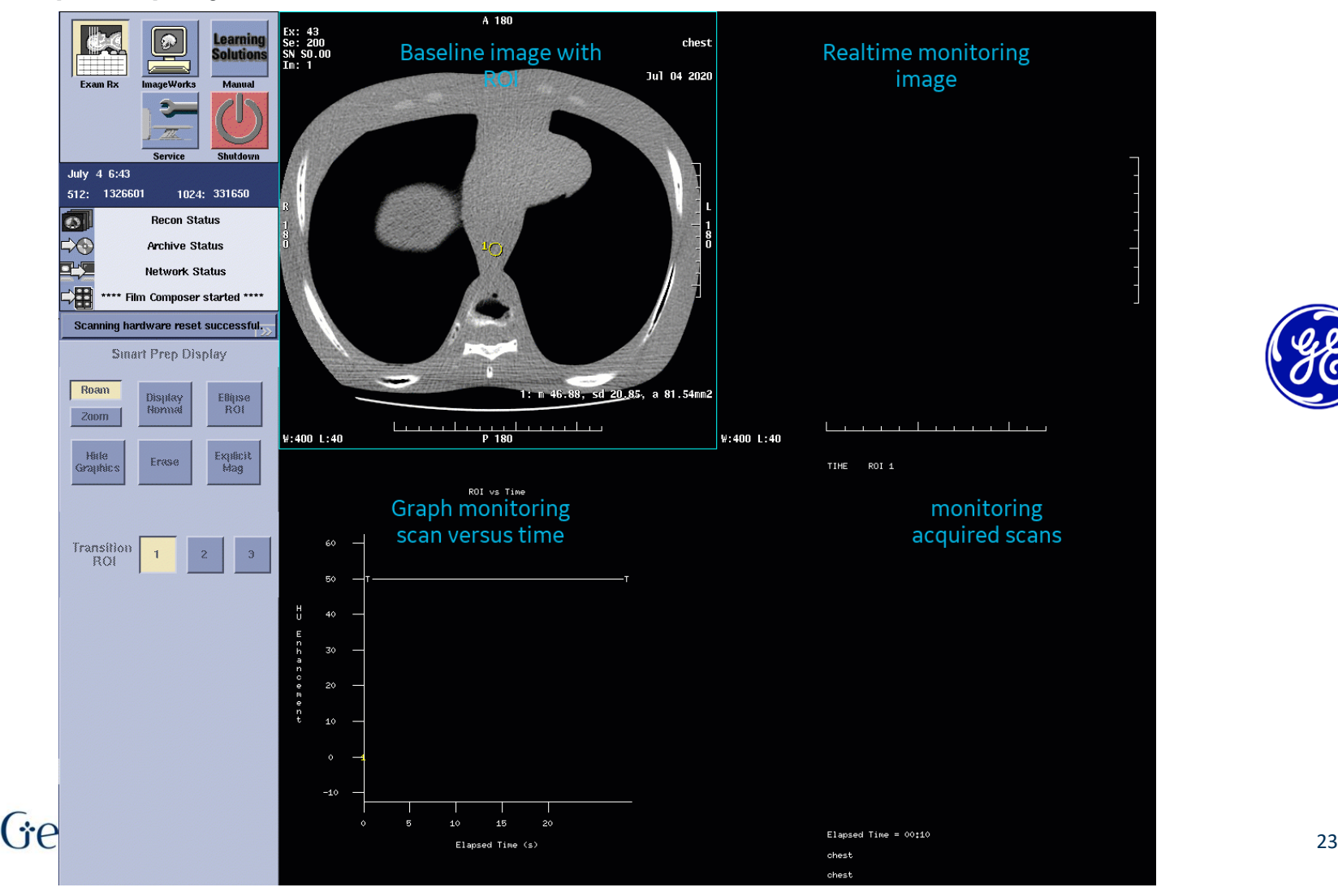

#### **Parametri di ricostruzione**

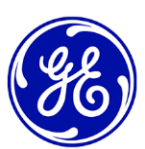

Formazion per l'ecceller

- Dopo aver configurato i parametri di scansione e tempo, i parametri di ricostruzione dovrebbero essere rivisti e configurati se necessario.
- Il sistema consente fino a **nove ricostruzioni** aggiuntive di gruppi di scansione. Questi possono utilizzare l'intero gruppo o solo una parte di esso per modificare diversi parametri di scansione.
- Esempio: ricostruzione aggiuntiva dell'algoritmo e della finestra polmonare complementare a quella del mediastino negli studi sul torace.

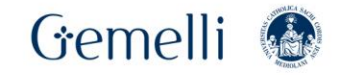

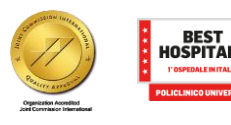

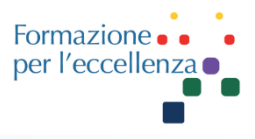

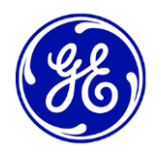

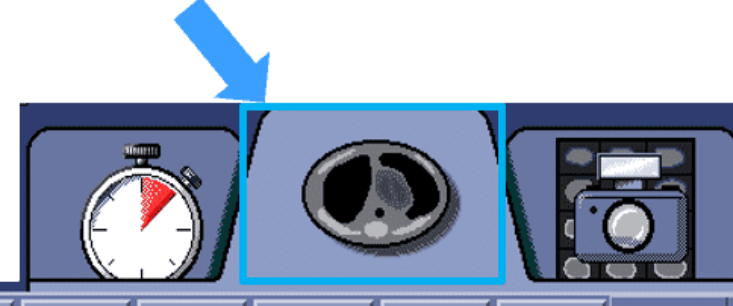

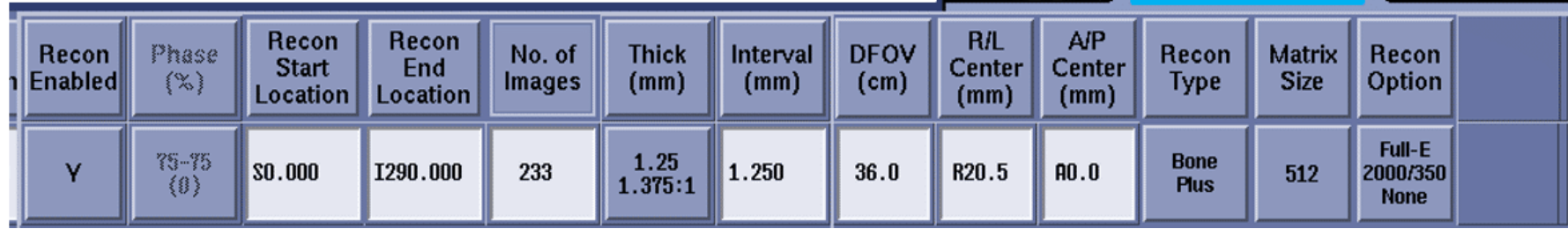

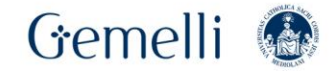

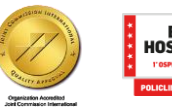

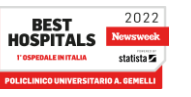

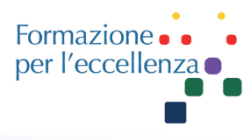

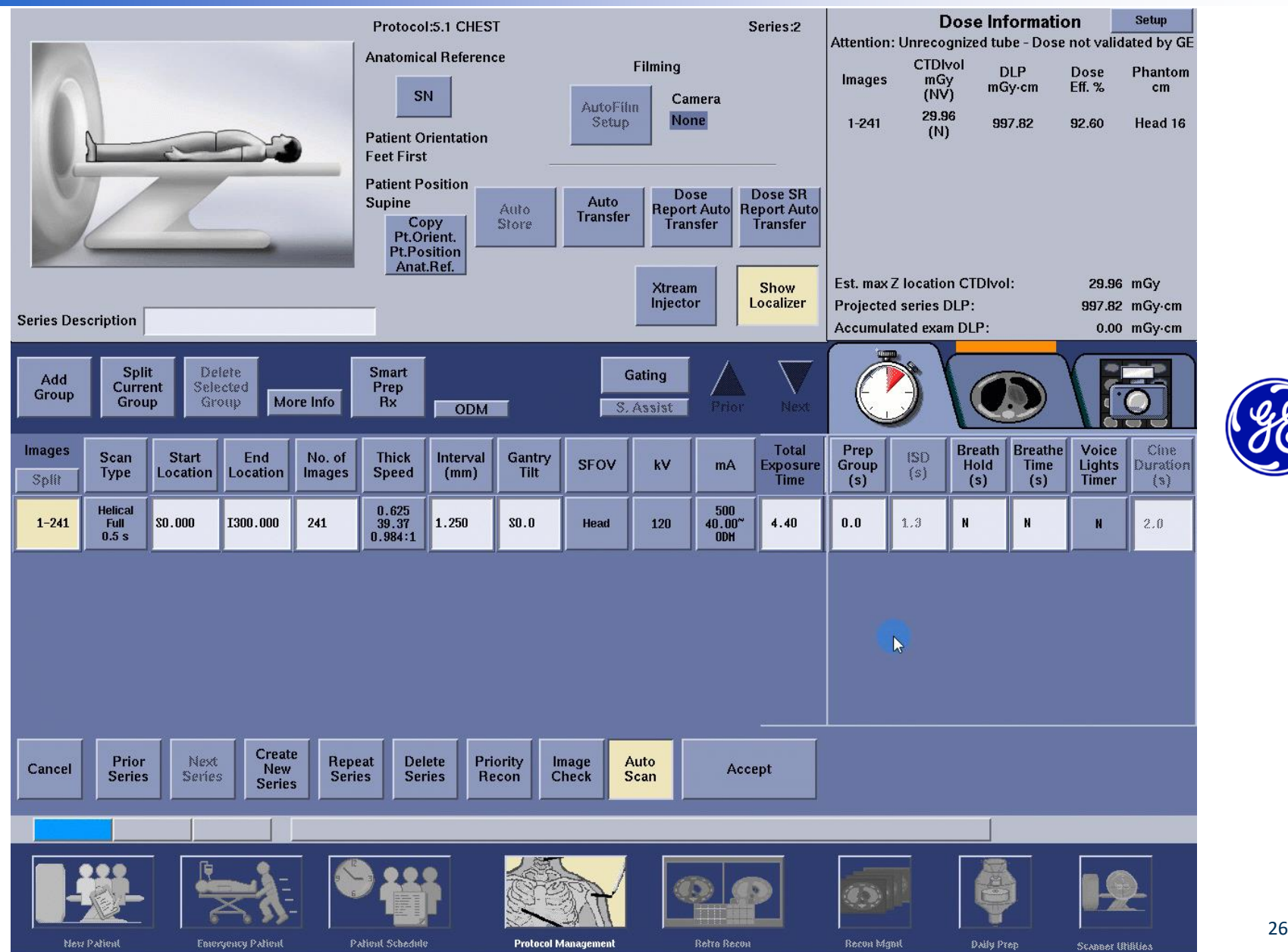

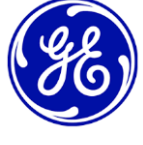

#### Recon types vs Resolution

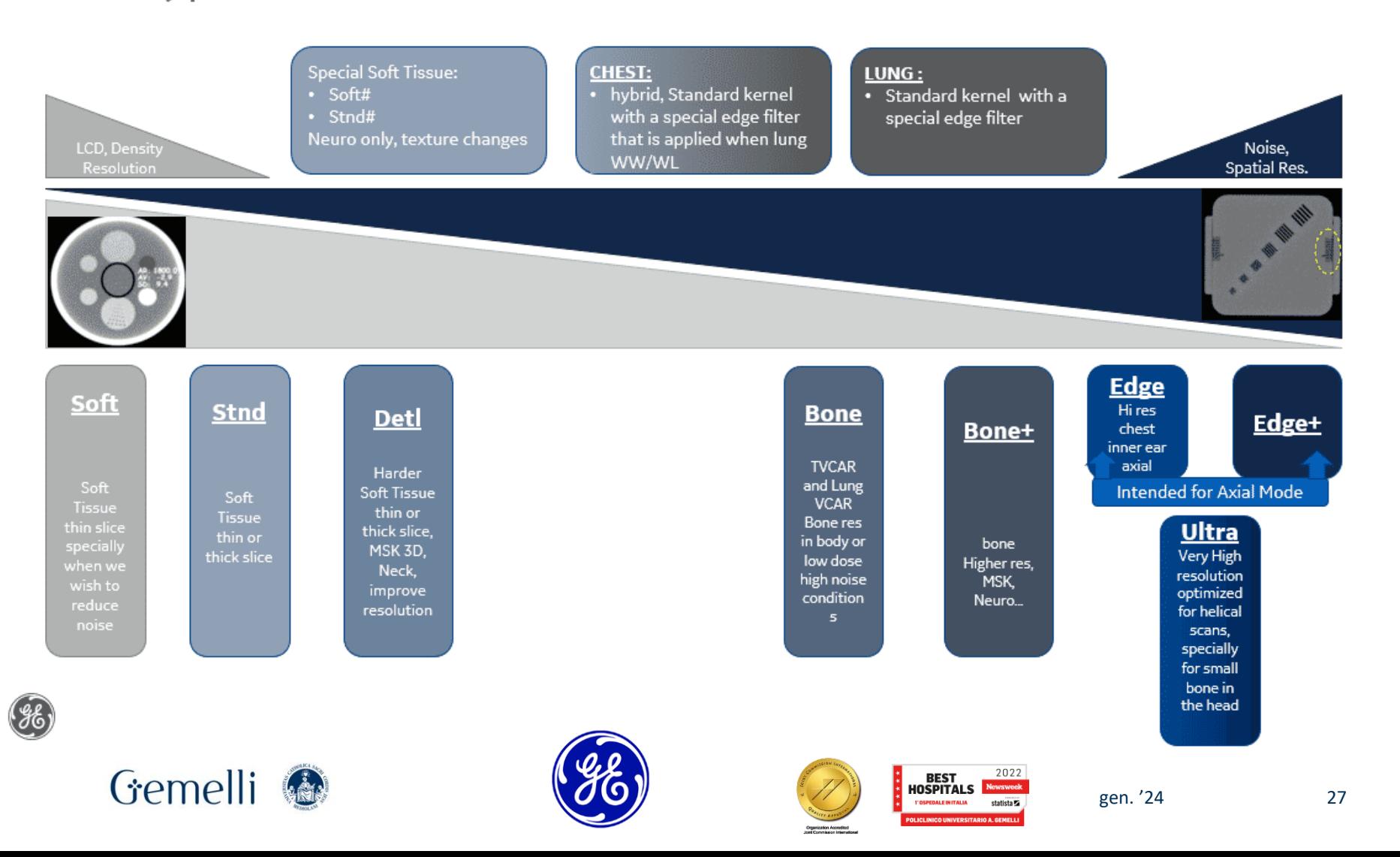

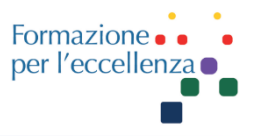

- •**Morbido** (C) per tessuti con densità simili, ma non utile per scansioni non potenziate.
- •**Soft #** Produce una consistenza più fine e un rumore simile rispetto a Soft. Solo per SFOV testa.
- •**Stnd (C)** per l'imaging di routine dei tessuti molli
- •**Stdn #** produce una consistenza più fine e un rumore simile rispetto a Stnd. Solo per SFOV testa.
- •**Dettaglio (C)** (G) dove i dettagli del tessuto ibrido e i bordi ossei sono importanti, il dettaglio è standard come standard per morbido.
- •**Polmone (C)** per patologia polmonare interstiziale.
- •**Osso (C)** per esami ad alta risoluzione e dettagli ossei nitidi.
- •**Bone Plus** per acquisizioni della testa con dettagli inferiori a 1 mm. Può essere utilizzato per qualsiasi studio che normalmente utilizza l'algoritmo osseo, ma è molto utile nei casi in cui è stato utilizzato l'algoritmo Edge. Questo perché l'algoritmo Bone Plus non ha penalità di ricostruzione ed è molto vicino nella deviazione standard a Edge.
- •**Ultra** per migliorare i dettagli dell'orecchio interno.
- •**Bordo** per piccole ossa nella testa, nonché scansioni ad alta risoluzione.
- •**Edge Plus** \* per una risoluzione più elevata rispetto a Edge in situazioni di scansione clinica simili.
- •**Torace** per studi di dettaglio del mediastino e del polmone. Fornisce risoluzione e contrasto dei tessuti molli quando si visualizzano le immagini in un tessuto molle / mediastinico W / L e alta risoluzione del tessuto polmonare quando si visualizzano le immagini in un polmone W / L.

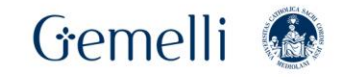

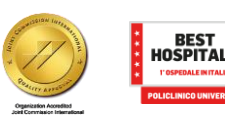

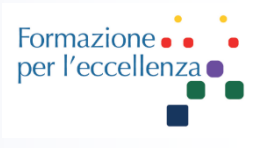

# Recon types

Standard (c) Cardiac compatible

#### Soft (C)

**Soft#** Results in finer texture and similar noise compared to **Soft**. Only for head SFOV.

**Stnd (C)** For Routine Soft tissue imaging

**Stnd#** Results in finer texture and similar noise compared to **Stnd**. Only for head **SFOV** 

**Detail (C) (G)** where hybrid tissue detail and bone edges are important, Detail is to standard as standard to soft

**Lung (C)** for interstitial lung pathology.

Bone (C)

#### **Bone Plus**

**Ultra:** For improved inner ear detail

Edge for small bone work in the head, as well as high resolution scans

Edge Plus\*

**Chest** for mediastinum and lung detail studies. It provides soft tissue resolution and contrast when viewing the images in a soft tissue/mediastinal W/L, and high resolution of the lung tissue when viewing the images in a lung W/L.

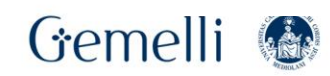

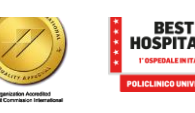

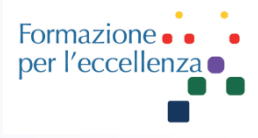

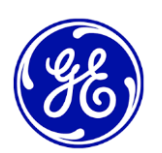

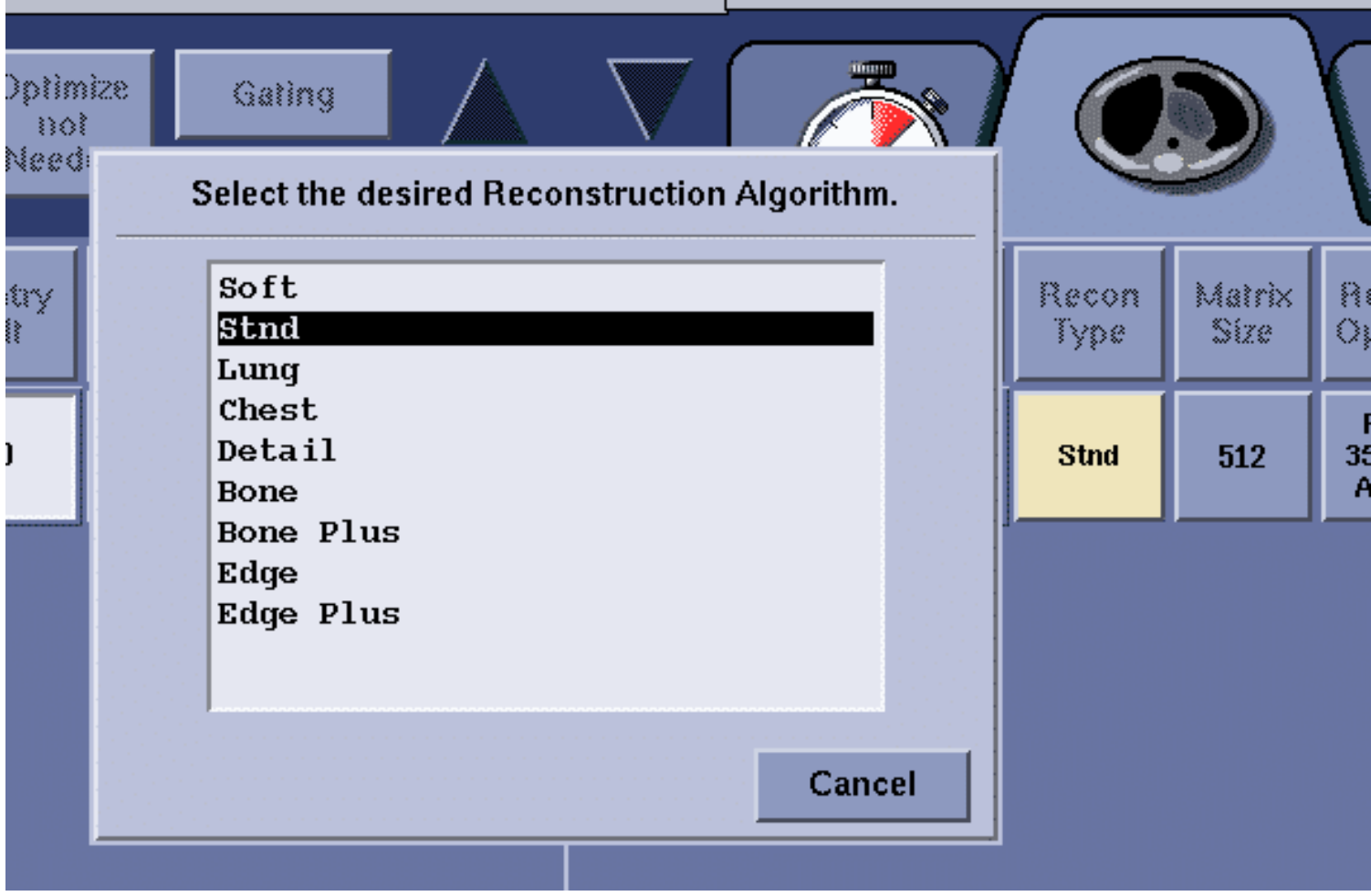

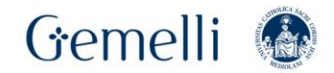

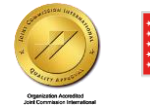

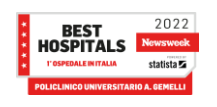

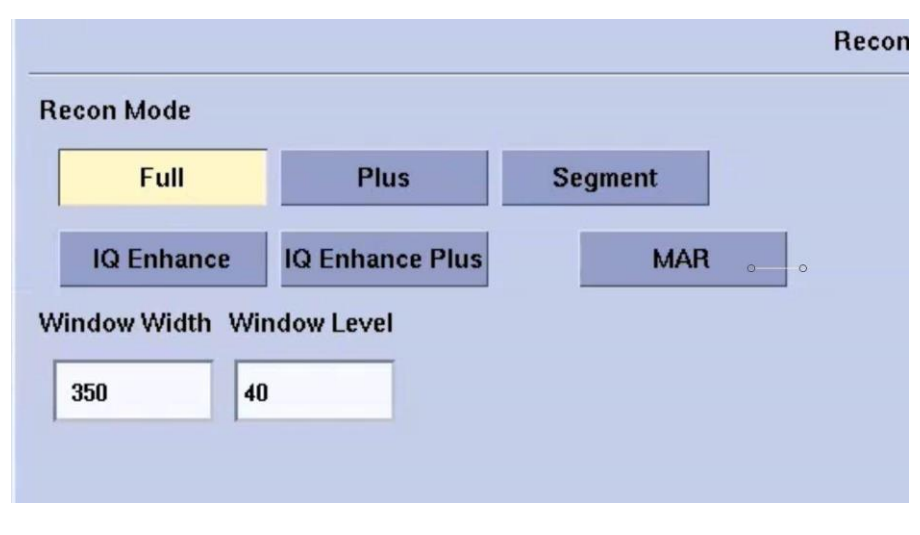

**Modalità ricostruzione Full**: usa tutte le viste da una rotazione completa. Per tipo di scansione assiale la modalità recon è sempre impostata su Full. Per scansione elicoidale Full è disponibile su tutti gli spessori ad eccezione di 0,625. Con 0,625 Full è disponibile solo con un passo elicoidale di 0,5X:1.

**Plus**: la modalità di recon utilizza circa il 20% della rotazione successiva per generare unìimmagine. Questo crea un profilo di fetta più ampio ma può ridurre il rumore e la dose se scansionato in modo prospettico. È disponibile solo con il tipo di scansione elicoidale ed è disponibile su tutte le larghezze e passi di slice.

**Segment**: viene anche definita modalità mezza scansione. I dati dell'immagine sono generati dalla metà delle viste raccolte nella rotazione. Lo scopo principale della modalità di ricostruione è la risoluzione temporale (movimento) nell'immagine.

Viene utilizzata principalmente nel tipo di scansione cardiaca con «Segment Snapshot, scatto a raffica e Snapshot Burst Plus.

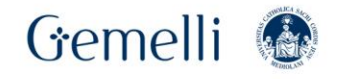

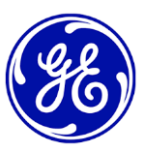

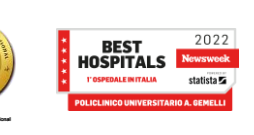

Formazione per l'eccellen:

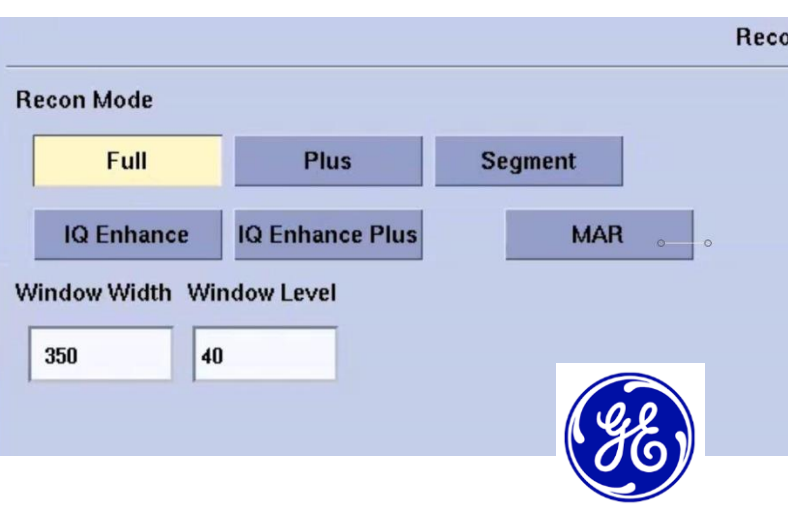

**IQ Enhance:** è uno speciale processo di Recon ricostruzione che può essere prescritto per ridurre al minimo gli artefatti comunemente osservati nelle acquisioni elicoidali a fette sottili. È compatibile con spessori di fetta di 0,625mm e 1,25mm.

Nota: l'intervallo per le acquisizioni con IQ Enhance deve essere uguale allo spessore della fetta o una sovrapposizione del 50% (0,312 o 0,625).

**IQ Enhance plus:** è uno speciale processo di ricostruzione che può essere prescritto per ridurre gli artefatti comunemente osservati nelle acquisizioni elicoidali a fette sottili.

È disponibile nella schetmataRecon Options se lo spessore della fetta è 0,625mm o 1,25mm. L'intervallo per questi spessori di fetta deve essere uguale allo spessore della fetta (0,625 o 1,25) o metà dello spessore della fetta (0,312 o 0,625).

Quando si usa IQ Enhance plus con Bone, Bone plus, HD bone, HD bone plus, le strutture dei tessuti molli saranno soppresse così come l'artefatto elicoidale,

tuttavia, i dettagli ossei verranno preservati.

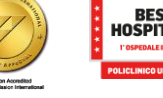

Formazion per l'eccellenza

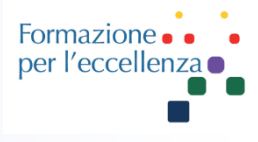

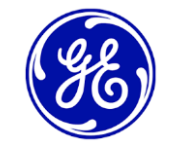

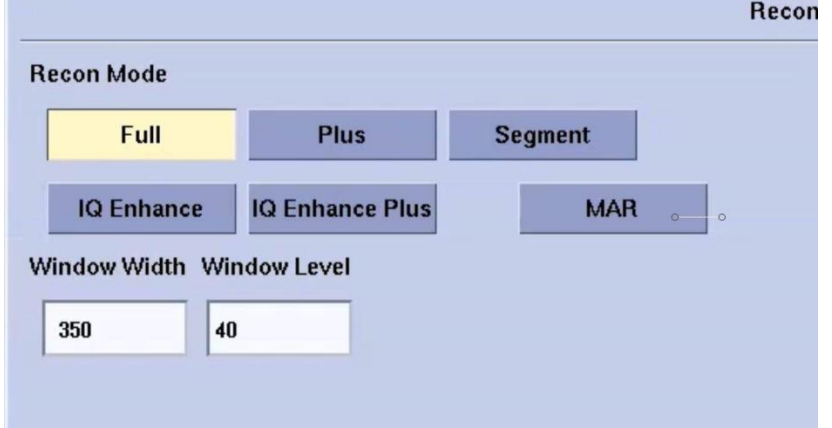

#### **Riduzione intelligente degli artefatti metallici (MAR)**

Smart MAR è un'opzione destinata a ridurre gli artefatti da fame di fotoni, gli artefatti da indurimento del raggio e gli artefatti da striature causati da impianti metallici nella testa, nella colonna vertebrale, nei fianchi, nelle estremità e nelle spalle.

L'imaging MAR richiede che sia soddisfatta la seguente condizione:

- l'anatomia del paziente non deve estendersi oltre i 50cm SFOV;
- Le immagini comparative con e senza MAR dovrebbero essere sempre acquisite;
- L'intervallo può essere maggiore o uguale a 0,312mm

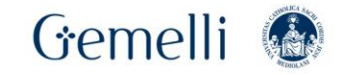

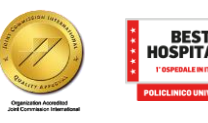

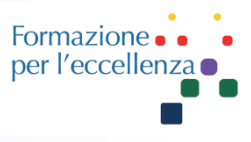

Un problema comune nell'imaging CT è rappresentato dagli artefatti metallici.

Questi artefatti sono causati dalla presenza di materiali metallici che possono degradare severamente la qualità dell'immagine, limitandone il valore diagnostico.

Gli artefatti metallici sono il risultato della combinazione di più artefatti, tra cui quelli più importanti sono causati da beam hardening, scattering, partial volume e photon starvation.

https://pubs.rsna.org/doi/pdf/10.1148/rg.2018170102

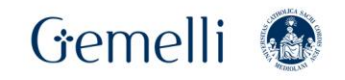

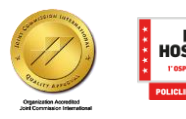

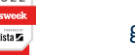

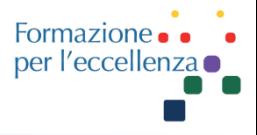

Per ridurre gli artefatti metallici sono stati sviluppati diversi metodi software sulla base delle loro cause primarie. Queste strategie possono essere categorizzate in tre approcci principali: modifica dei parametri di acquisizione e ricostruzione, modifica dei dati di proiezione tramite algoritmi di riduzione degli artefatti metallici e applicazione della Dual-Energy CT (DECT).

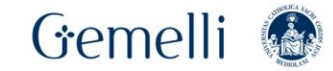

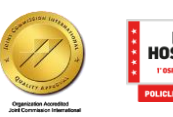

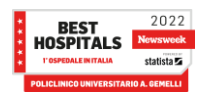

## **RIDUZIONE ARTEFATTI METALLICI**

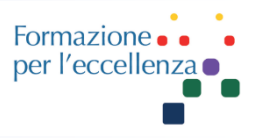

#### Algoritmo di correzione degli artefatti metallici denominato **MAR** (**Metal Artifact Reduction**)

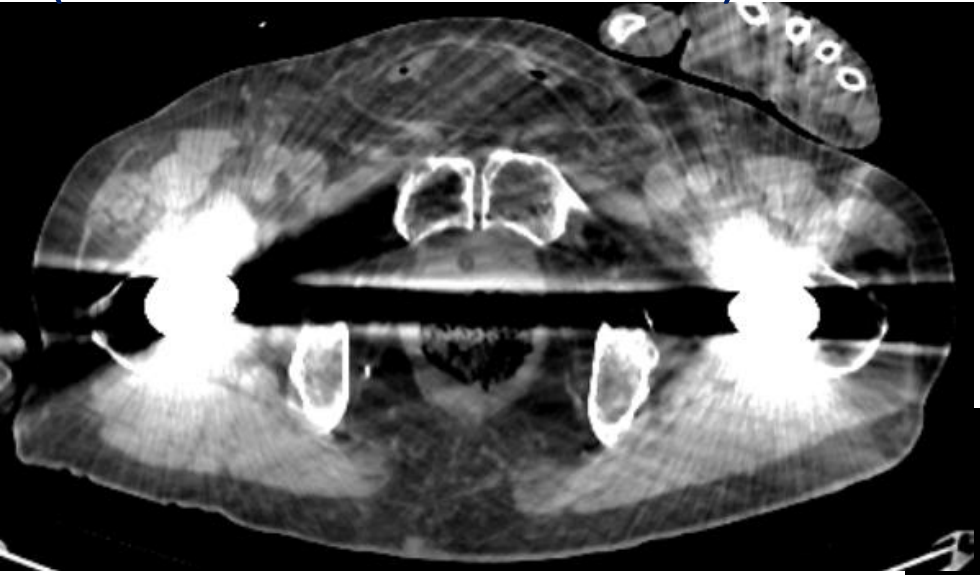

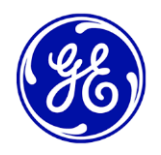

#### MAR - GE Revolution EVO DEA TC2

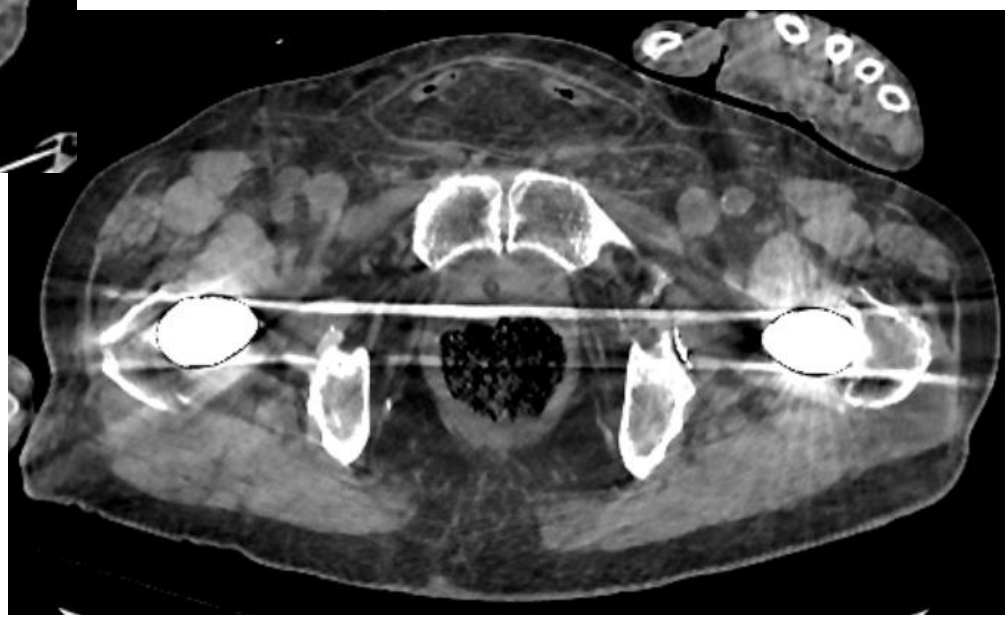

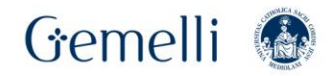

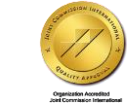

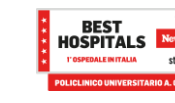

#### **RIDUZIONE ARTEFATTI METALLICI**

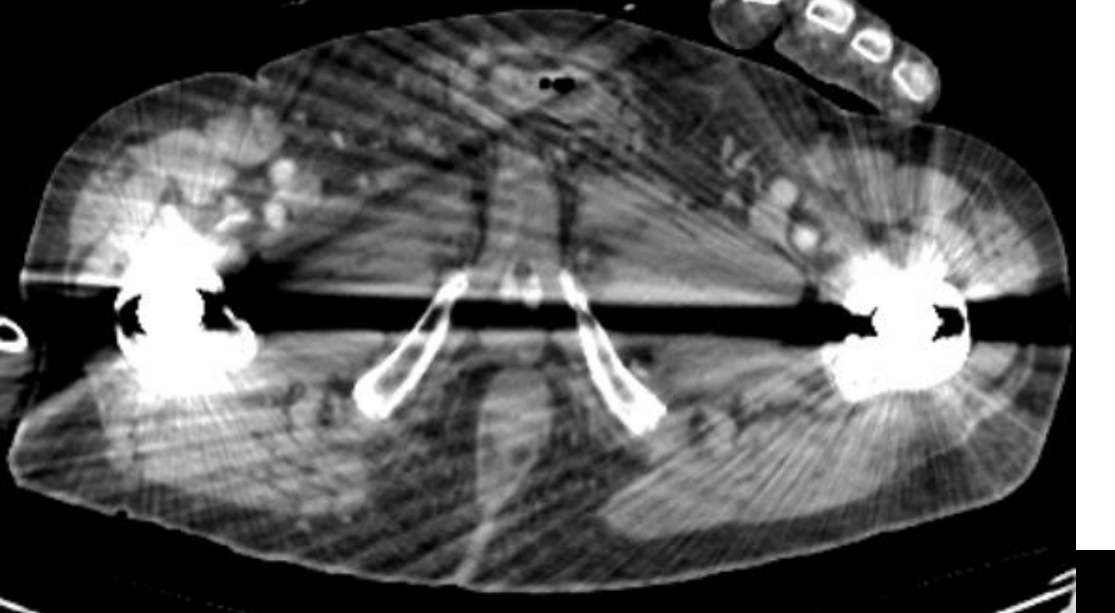

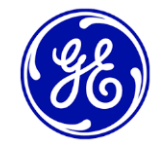

#### MAR - GE Revolution EVO DEA TC2

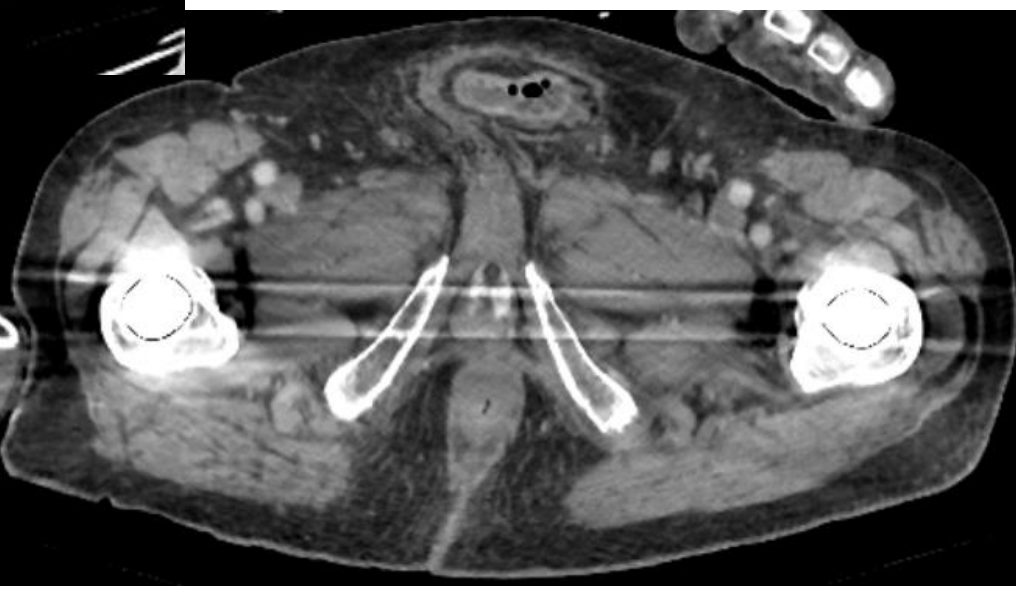

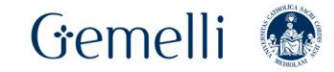

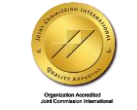

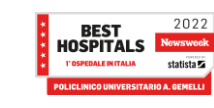

gen. '24 37

Formazione. per l'eccellenza o

#### **RIDUZIONE ARTEFATTI METALLICI**

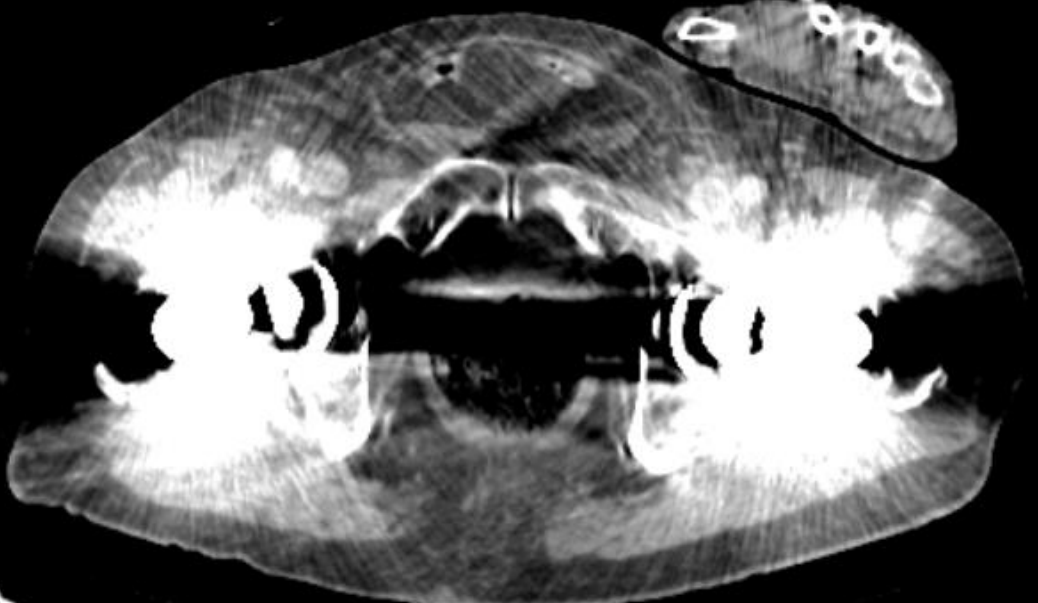

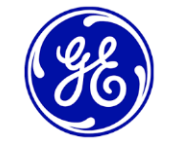

#### MAR - GE Revolution EVO DEA TC2

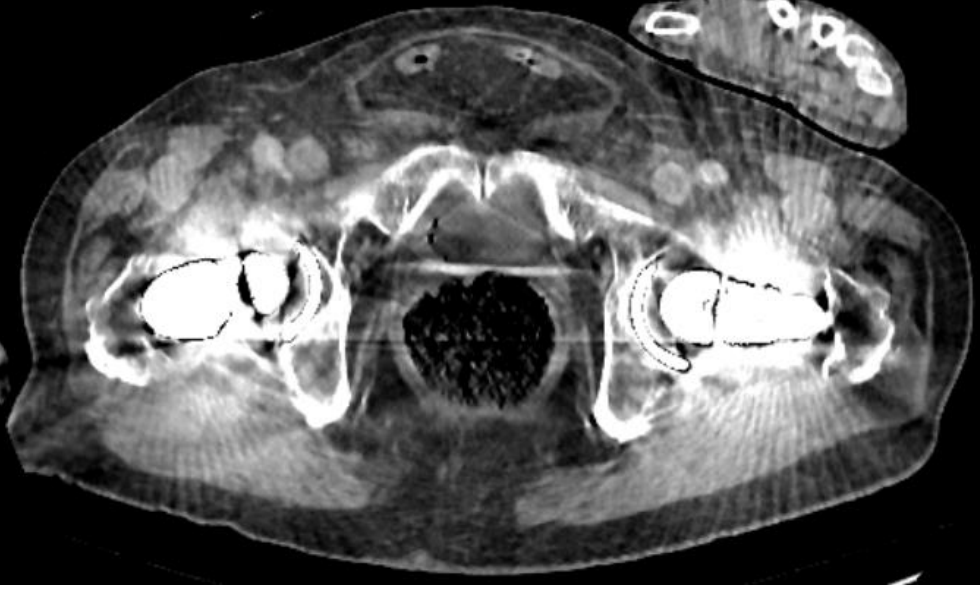

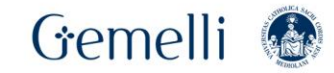

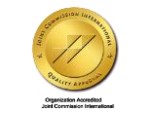

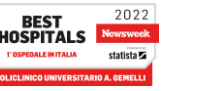

Formazione. per l'eccellenza ·

#### **MAR - SIEMENS**

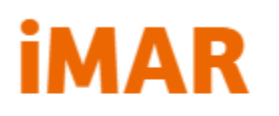

## per l'eccellen. **SIEMENS : Healthineers**

Formazione

#### iterative Metal Artifact Reduction

The iterative algorithm for metal artifact reduction iMAR allows respective artifacts – caused by implants, artificial joints or pacemakers – to be reduced significantly. Such artifacts may lead in the worst case to non-diagnostic images by concealing the relevant pathologies.

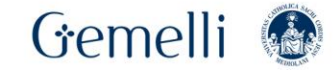

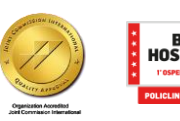

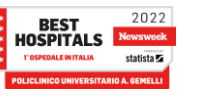

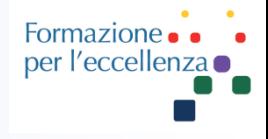

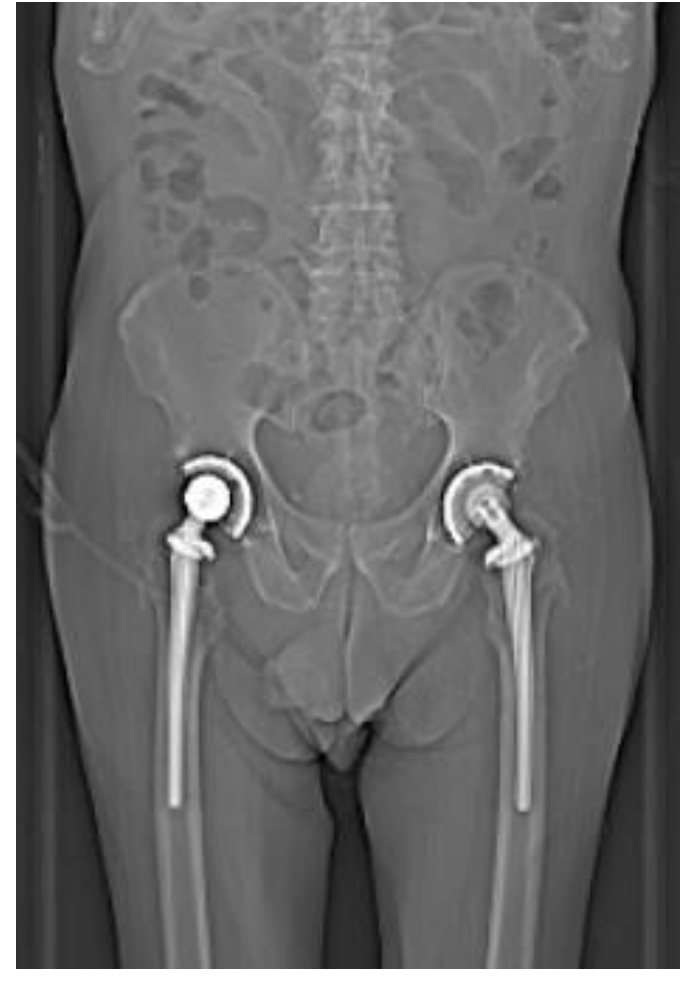

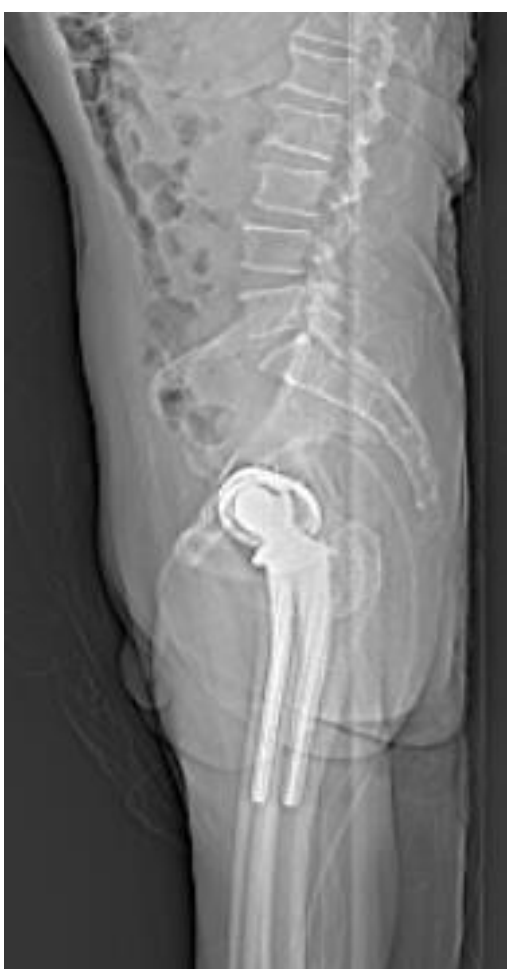

Protocollo Dual-Energy (Siemens) per riduzione artefatti da metallo

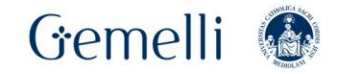

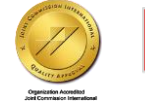

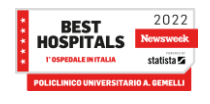

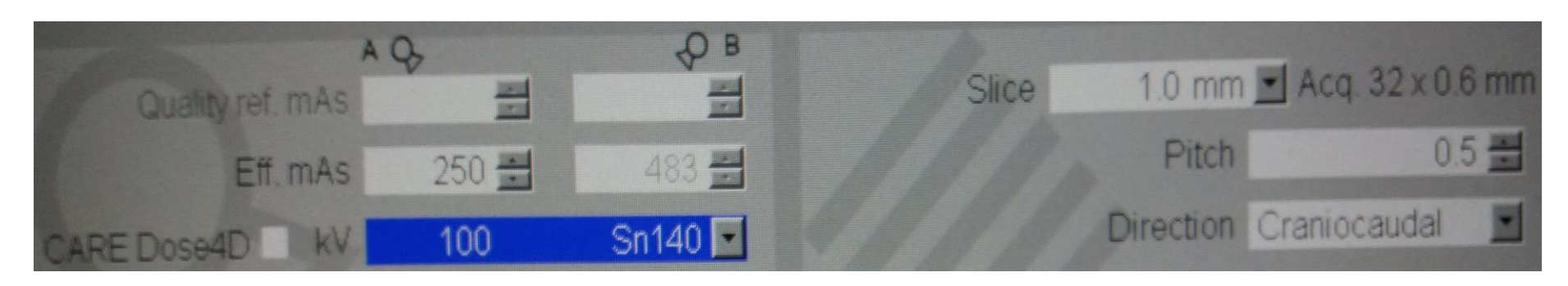

Formazione per l'eccellenza o

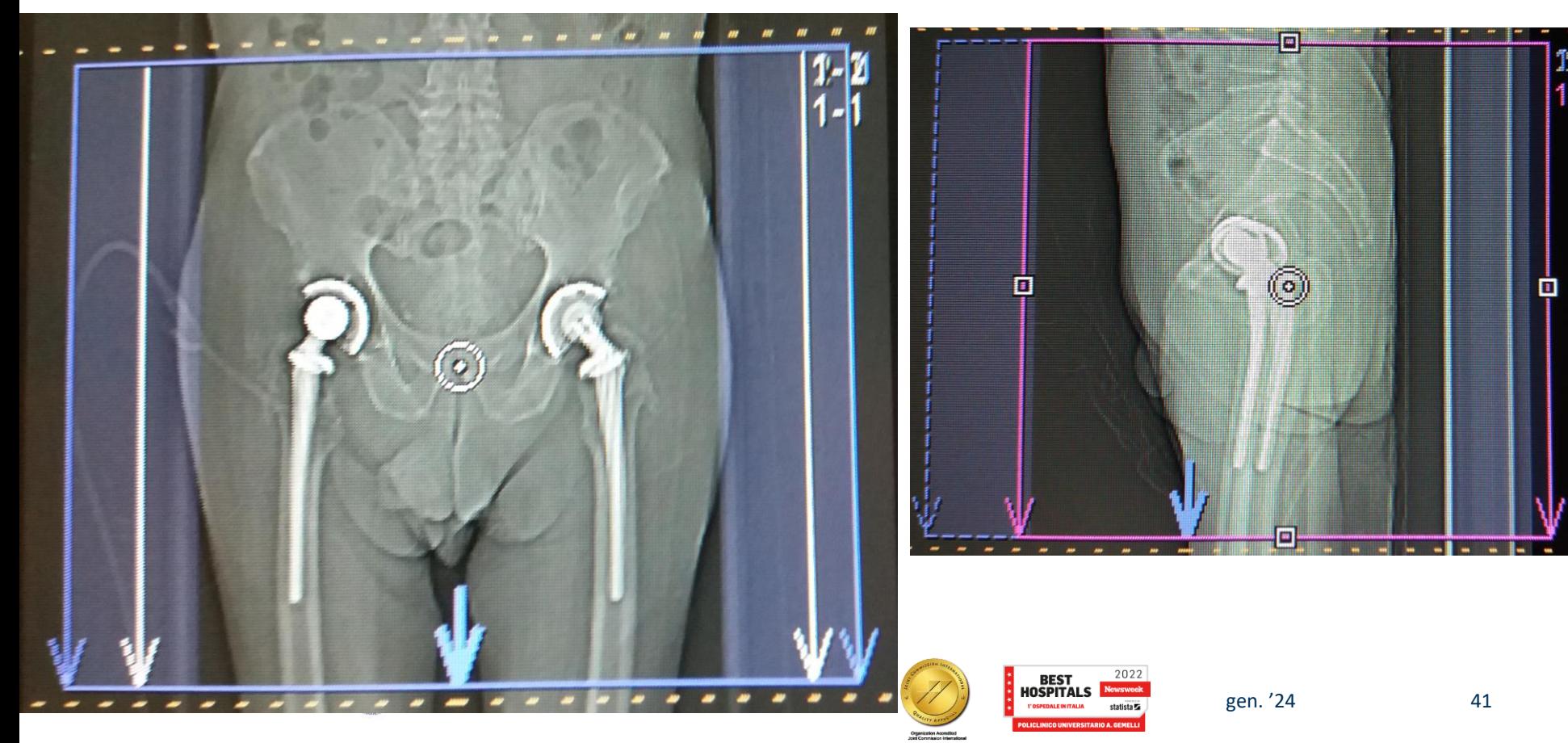

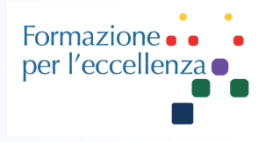

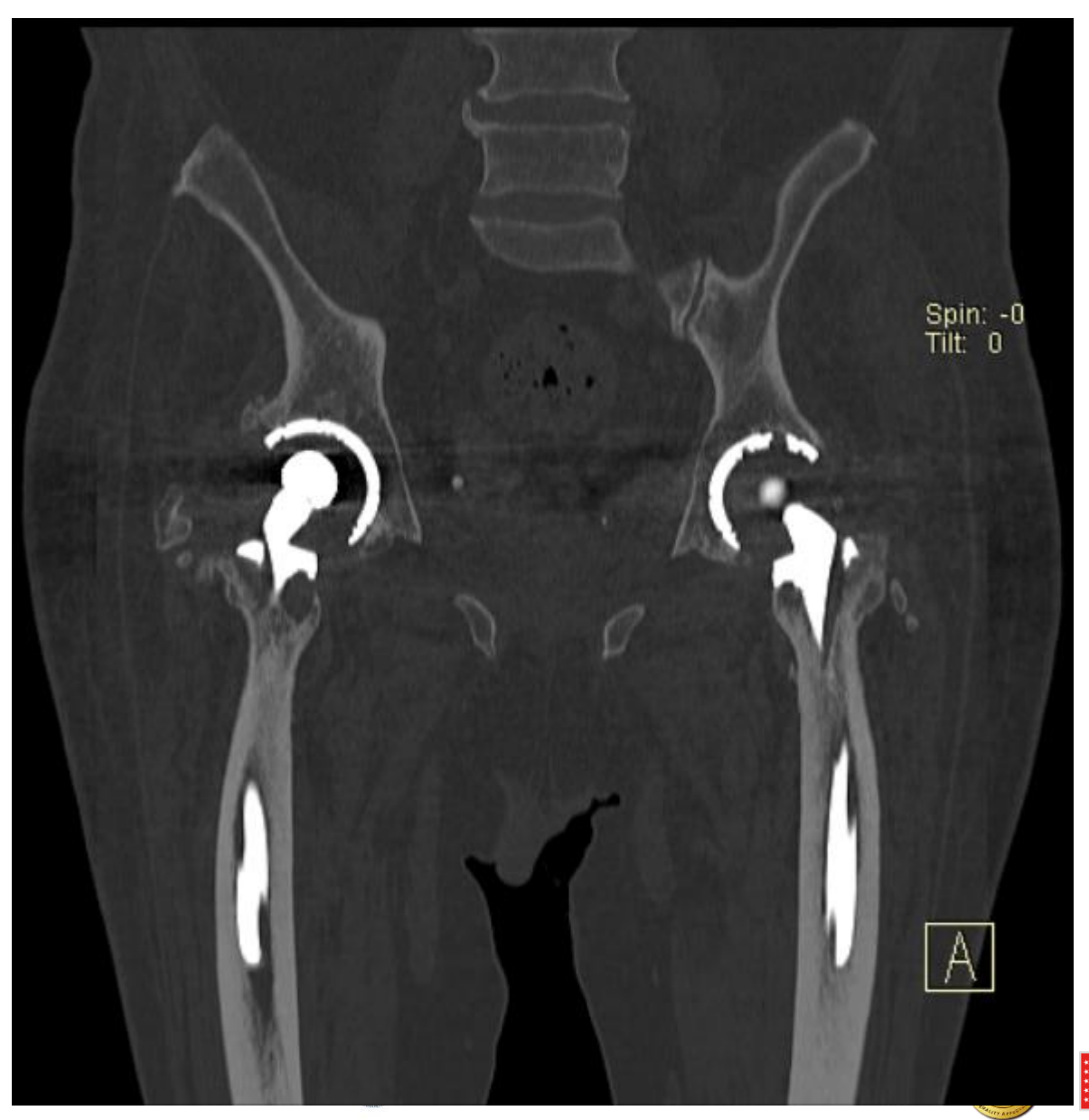

Protocollo Dual-Energy (Siemens) per riduzione artefatti da metallo

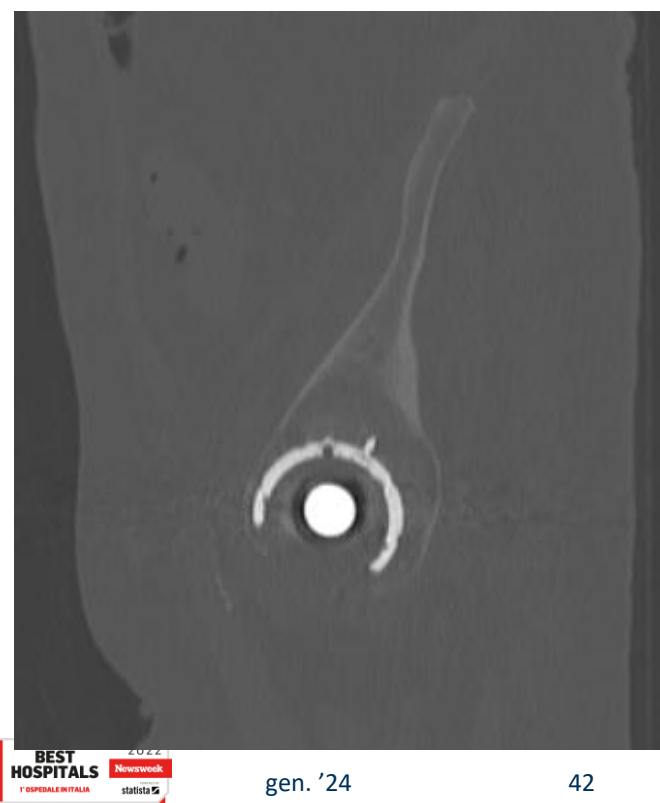

**Organization Accredited** 

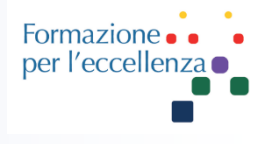

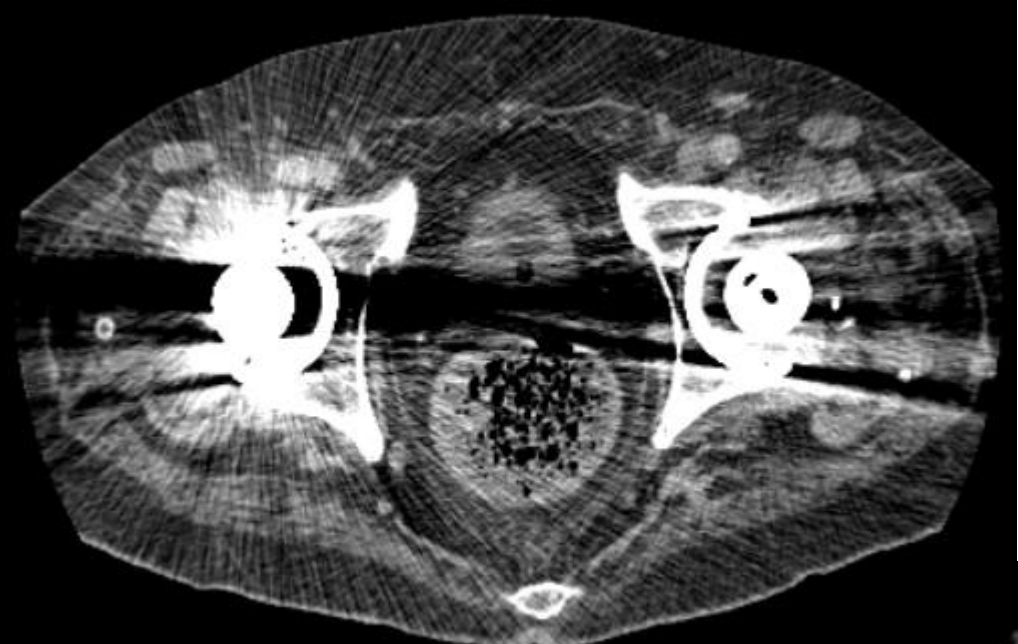

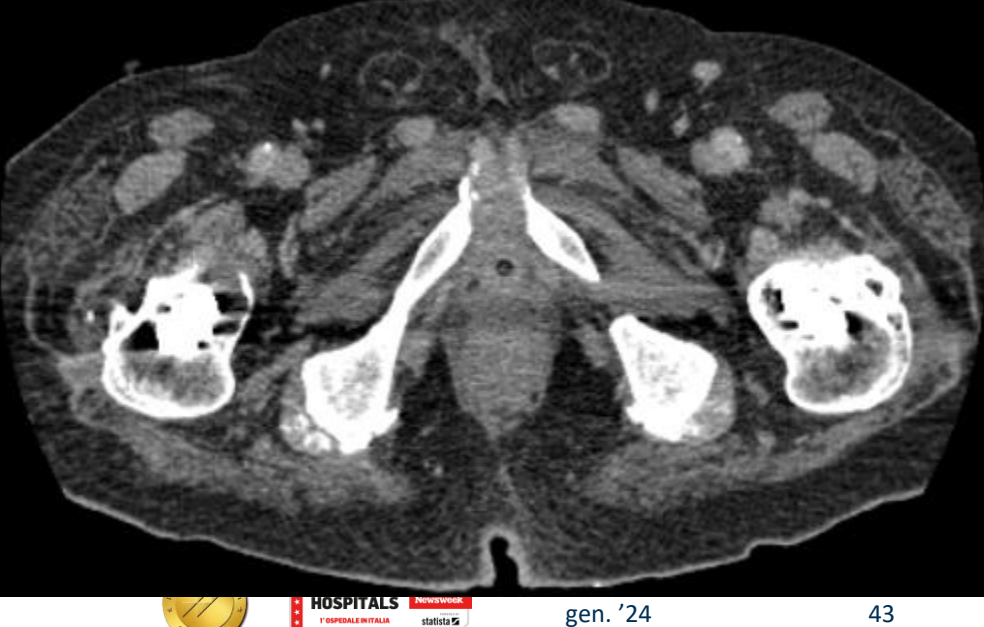

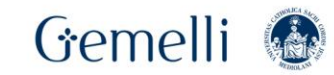

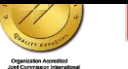

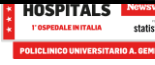

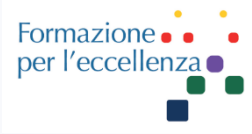

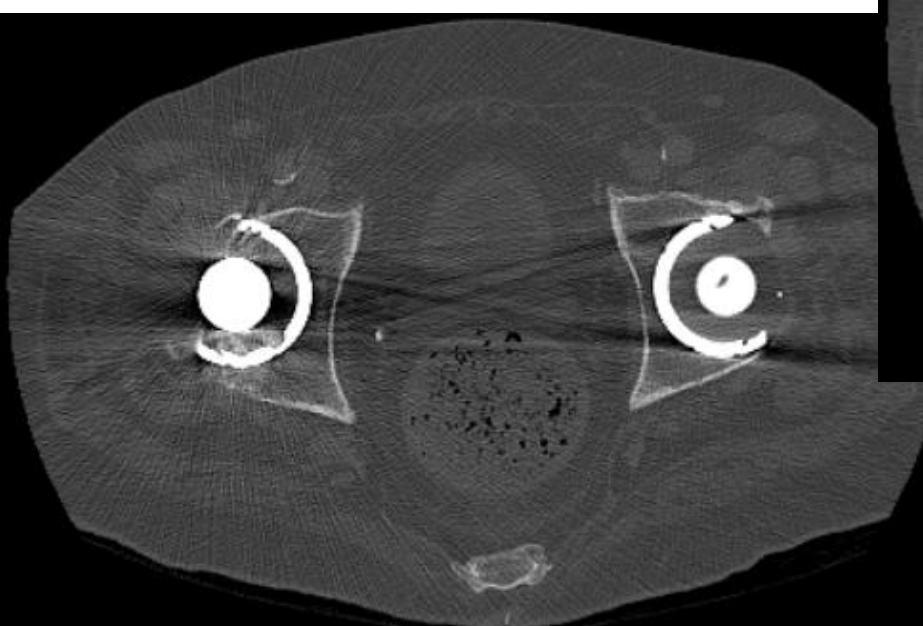

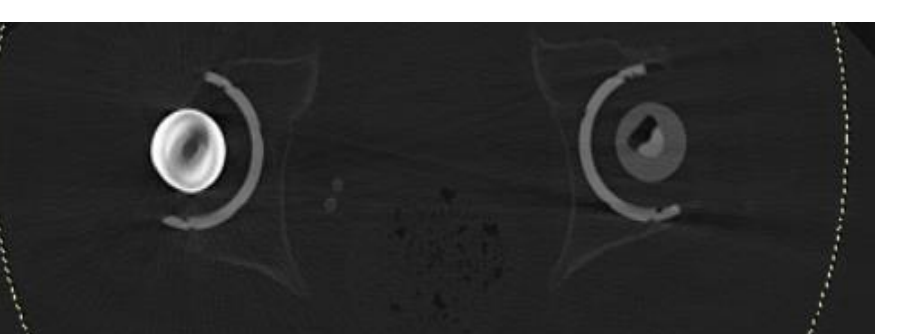

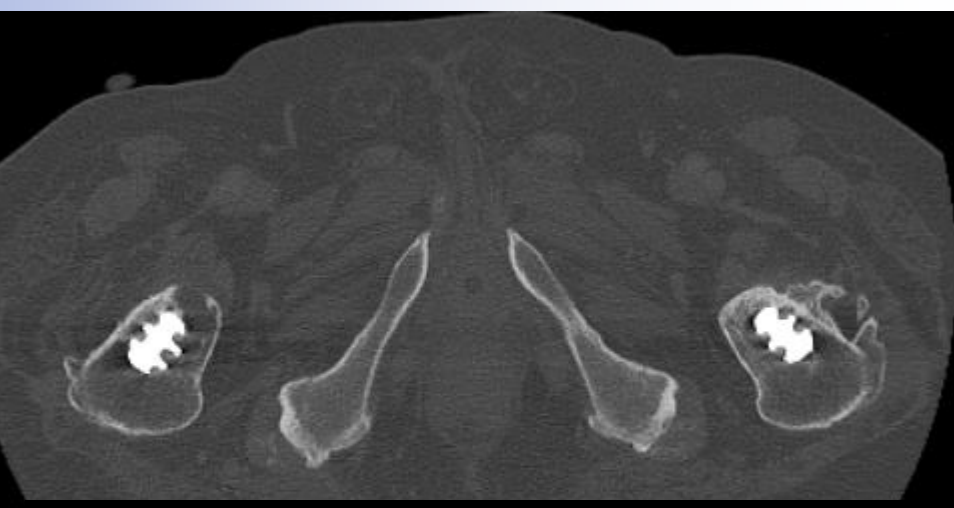

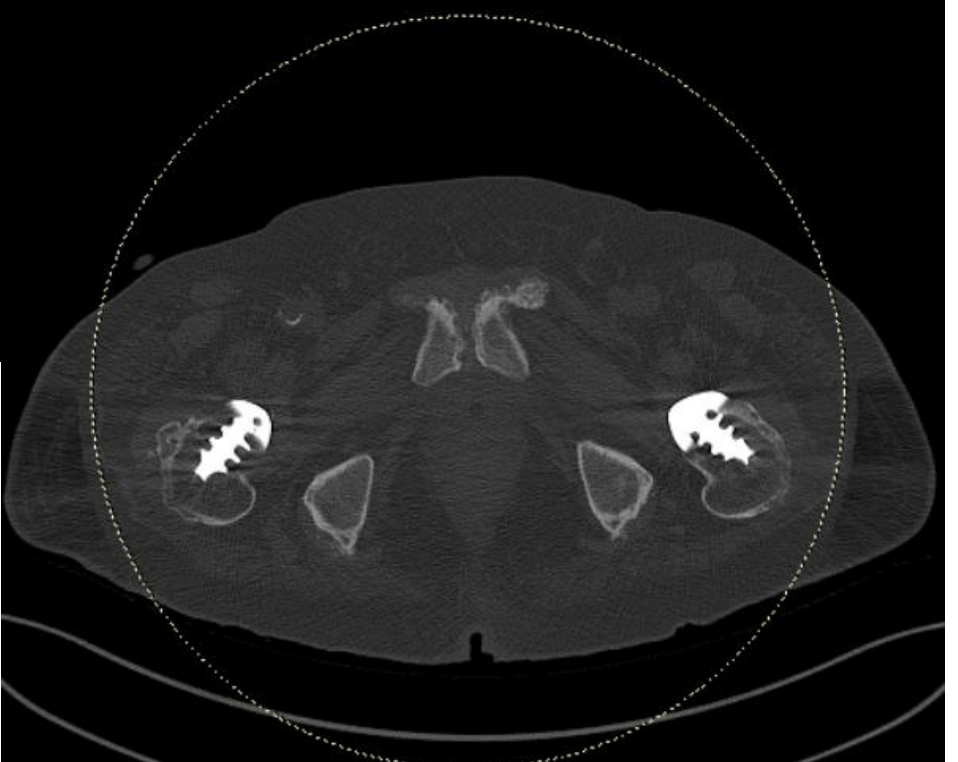